# <span id="page-0-0"></span>**Manual de service Dell Studio™ Slim 540s**

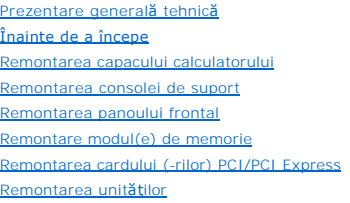

[Remontarea ventilatoarelor](file:///C:/data/systems/STD540s/ro/SM/fan.htm#wp1184839) [Remontarea panoului I/O frontal](file:///C:/data/systems/STD540s/ro/SM/frontio.htm#wp1185096) [Remontarea procesorului](file:///C:/data/systems/STD540s/ro/SM/cpu.htm#wp1185253) [Remontarea pl](file:///C:/data/systems/STD540s/ro/SM/sysboard.htm#wp1185801)ăcii de sistem [Înlocuirea sursei de alimentare](file:///C:/data/systems/STD540s/ro/SM/power.htm#wp1186031) [Remontarea bateriei](file:///C:/data/systems/STD540s/ro/SM/coinbatt.htm#wp1186672) [Remontarea piciorului din cauciuc](file:///C:/data/systems/STD540s/ro/SM/bush.htm#wp1180145) [Configurare sistem](file:///C:/data/systems/STD540s/ro/SM/sys_setu.htm#wp1001678)

### **Note, anunţuri şi avertismente**

**NOTĂ:** O NOTĂ indică informații importante care vă ajută să utilizați mai bine computerul dumneavoastră.

**ANUNŢ:** Un AVERTISMENT indică un pericol potenţial de deteriorare a hardware-ului sau de pierdere de date şi vă arată cum să evitaţi problema.

**AVERTISMENT: O ATENŢIONARE indică un pericol potenţial de deteriorare a bunurilor, de vătămare corporală sau de deces.** 

# **Informaţiile din acest document pot fi modificate fără notificare. © 2008 Dell Inc. Toate drepturile rezervate.**

Este strict interzisă reproducerea sub orice formă a acestor materiale, fără autorizaţia scrisă a Dell Inc.

Mărcile comerciale utilizate în acest text*. Dell, logo-ul DELL, și Dell Studio* sunt mărci comerciale ale Dell Inc.*: Inte*l et ale ale aceste marcă comercială înregistrată a Intel Corporation în S.U.A.<br>și în alte țări.*:* 

Alte mărci comerciale şi denumiri comerciale pot fi utilizate în acest document pentru referire fie la entităţile care au drepturi asupra mărcilor şi denumirilor fie la produsele acestora. Dell Inc. neagă orice interes patrimonial asupra mărcilor comerciale şi denumirilor comerciale cu excepţia celor care îi aparţin.

**Model DCSLA**

**August 2008 Rev. A00**

### <span id="page-1-0"></span> **Înainte de a începe Manual de service Dell Studio™ Slim 540s**

- Specificat[ii tehnice](#page-1-1)
- **O** Instrumente r
- [Oprirea calculatorului dvs.](#page-1-3)
- **Instruct[iuni de siguran](#page-1-4)tă**

Acest document oferă proceduri pentru scoaterea **și instalarea componentelor din/în computerul dumneavoastră**. Dacă nu este prevăzut altceva, fiecare<br>procedură presupune că **sunt îndeplinite urmă**toarele condiții:

- 1 Aţi efectuat paşii din [Oprirea calculatorului dvs.](#page-1-3) și Instrucț[iuni de siguran](#page-1-4)ță.
- l Aţi citit informaţiile de siguranţă livrate împreună cu computerul*.*
- l O?componentă poate fi remontată sau-dacă este achiziţionată separat-instalată prin efectuarea procedurilor de scoatere în ordine inversă.

### <span id="page-1-1"></span>**Specificaţii tehnice**

Pentru informaţii asupra specificaţiilor tehnice ale calculatorului dvs., consultaţi *Ghidul de configurare* livrat împreună cu calculatorul dvs. sau consultaţi situl web Dell Support la **support.dell.com**.

### <span id="page-1-2"></span>**Instrumente recomandate**

Procedurile din acest document pot necesita utilizarea unei şurubelniţe Phillips mici mărimea nr. 2.

### <span id="page-1-3"></span>**Oprirea calculatorului dvs.**

- **ANUNŢ:** Pentru a evita pierderea datelor, salvaţi şi închideţi toate fişierele deschide şi ieşiţi din toate programele deschise înainte să închideţi calculatorul dvs.
- 1. Închideţi sistemul de operare.
- 2. Asiguraţi-vă că calculatorul și toate dispozitivele ataşate sunt oprite. Dacă calculatorul dvs. și dispozitivele atașate nu s-au oprit automat atunci când închideţi sistemul de operare, apăsaţi şi menţineţi butonul de alimentare pentru aproximativ 4 secunde pentru a le opri.

# <span id="page-1-4"></span>**Instrucţiuni de siguranţă**

Utilizați următoarele instrucțiuni de siguranță pentru a vă ajuta să vă protejați computerul de potențiale deteriorări și a vă asigura siguranța personală.

AVERTISMENT: **Inainte de a efectua lucrări în interiorul calculatorului, citiți** instrucțiunile de siguranță livrate împreună cu calculatorul. Pentru<br>informații suplimentare despre cele mai bune practici privind siguranța, **adresa: www.dell.com/regulatory\_compliance.** 

**ANUNȚ:** Doar un tehnician de service autorizat trebuie să facă reparații la computerul dumneavoastră. Deteriorările datorate lucrărilor de service<br>neautorizate de căt**re Dell™ nu sunt acoperite de garanț**ia dumneavoastră

ANUNȚ: Atunci când deconectați un cablu, trageți de conectorul său sau de mânerul de tragere și nu de cablul propriu-zis. Unele cabluri au conectori cu<br>Iamele de fixare; dacă deconectați acest tip de cablu, apăsați pe lame

**ANUNŢ:** Pentru a evita deteriorarea calculatorului, efectuaţi următorii paşi înainte să începeţi lucrul în interiorul calculatorului.

- 1. Asiguraţi-vă că suprafaţa de lucru este plană şi curată pentru a preveni zgârierea capacului computerului.
- 2. Opriți calculatorul (consultați [Oprirea calculatorului dvs.\)](#page-1-3)

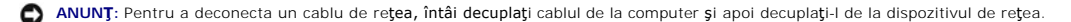

- 3. Deconectaţi toate cablurile de telefon sau de reţea de la computer.
- 4. Deconectaţi computerul şi toate dispozitivele ataşate de la prizele lor electrice.

5. Apăsaţi şi menţine butonul de alimentare în timp ce sistemul este decuplat pentru a conecta la împământare placa de sistem.

ANUNȚ: Inainte de a atinge orice componentă din interiorul calculatorului, legați-vă la pământ atingând o suprafață metalică nevopsită, cum ar fi metalul<br>de pe spatele calculatorului. În timp ce lucrați, atingeți periodic

### <span id="page-3-0"></span> **Remontarea consolei de suport Manual de service Dell Studio™ Slim 540s**

- AVERTISMENT: **Inainte de a efectua lucrări în interiorul calculatorului, citiți** instrucțiunile de siguran**ță livrate împreună** cu calculatorul. Pentru<br>informații suplimentare despre cele mai bune practici privind siguranț
- 1. Urmați procedurile din [Înainte de a începe](file:///C:/data/systems/STD540s/ro/SM/before.htm#wp1180146).
- 2. Scoateți capacul calculatorului (consultați [Remontarea capacului calculatorului](file:///C:/data/systems/STD540s/ro/SM/cover_re.htm#wp1180145))

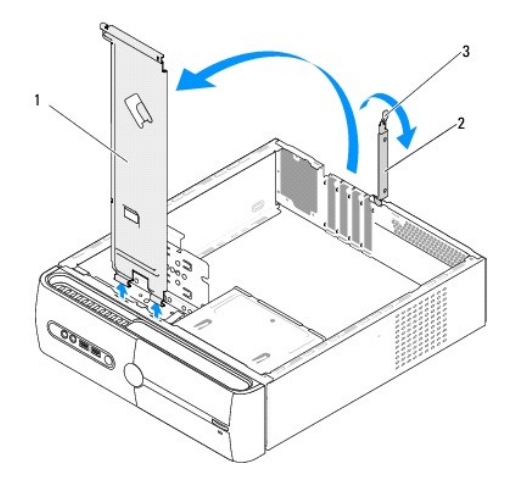

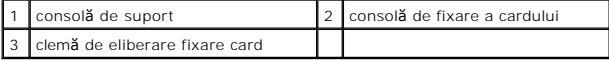

- 3. Eliberaţi consola de fixare a cardului prin ridicarea clemei de eliberare a fixării cardului.
- 4. Scoateţi toate cablurile ataşate la consola de suport.
- 5. Pivotaţi consola de suport şi ridicaţi-o din lamelele balamalei.
- 6. Pentru a remonta consola de suport, aliniaţi şi introduceţi balamalele în partea inferioară a consolei de suport în lamelele balamalei localizate de-a lungul marginii calculatorului.
- 7. Pivotaţi consola de suport în jos.
- 8. Aliniați fanta din consola de suport cu slotul din bay-ul unității hard disk și apăsați-o în jos.
- 9. Remontaţi toate cablurile care au fost ataşate la consola de suport.
- 10. Asiguraţi-vă că consola de suport este aşezată corect şi apoi remontaţi consola de fixare a cardului.
- 11. Reinstalați capacul calculatorului (consultați [Remontarea capacului calculatorului](file:///C:/data/systems/STD540s/ro/SM/cover_re.htm#wp1180145)).

### <span id="page-4-0"></span> **Remontarea piciorului din cauciuc Manual de service Dell Studio™ Slim 540s**

- [Remontarea piciorului din cauciuc de pe partea lateral](#page-4-1)ă a calculatorului dvs.
- **C** [Remontarea piciorului din cauciuc din partea inferioar](#page-4-2)ă a
- AVERTISMENT: **Inainte de a efectua lucrări în interiorul calculatorului, citiți** instrucțiunile de siguran**ță livrate împreună** cu calculatorul. Pentru<br>informații suplimentare despre cele mai bune practici privind siguranț

# <span id="page-4-1"></span>**Remontarea piciorului din cauciuc de pe partea laterală a calculatorului dvs.**

- 1. Urmați procedurile din [Înainte de a începe](file:///C:/data/systems/STD540s/ro/SM/before.htm#wp1180146).
- 2. Plasaţi calculatorul vertical cu capacul calculatorului spre lateral.
- 3. Trageţi piciorul din cauciuc la distanţă de carcasă până când este eliberat.

**NOTĂ:** Dacă instalaţi un picior din cauciuc nou, scoateţi dublul-adeziv ataşat de piciorul din cauciuc.

4. Pentru a remonta piciorul din cauciuc, aliniaţi şi apăsaţi piciorul din cauciuc în slotul său din carcasă.

5. Aliniaţi şi apăsaţi ştiftul piciorului din cauciuc în orificiul din piciorul de cauciuc.

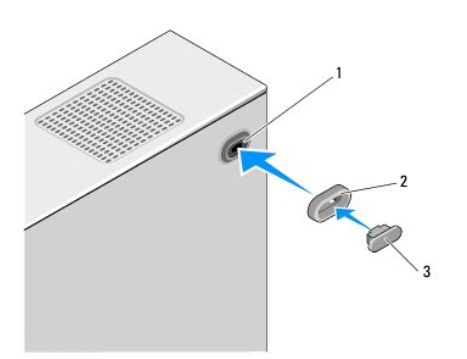

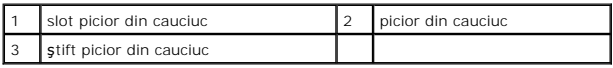

# <span id="page-4-2"></span>**Remontarea piciorului din cauciuc din partea inferioară a calculatorului dvs.**

- 1. Urmați procedurile din [Înainte de a începe](file:///C:/data/systems/STD540s/ro/SM/before.htm#wp1180146).
- 2. Aşezaţi calculatorul pe partea laterală cu capacul în sus.
- 3. Trageţi piciorul din cauciuc la distanţă de carcasă până când este eliberat.

**NOTĂ:** Dacă instalaţi un picior din cauciuc nou, scoateţi dublul-adeziv ataşat de piciorul din cauciuc.

4. Pentru a remonta piciorul din cauciuc, aliniaţi şi apăsaţi piciorul din cauciuc pe nişa lui din carcasă.

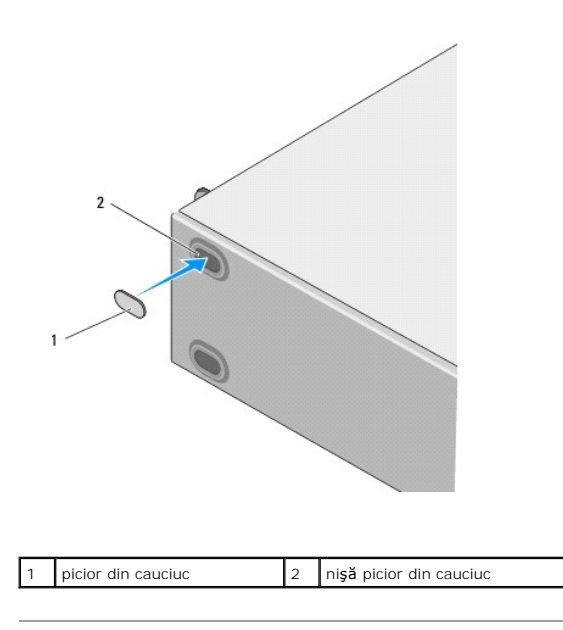

### <span id="page-6-0"></span> **Remontarea cardului (-rilor) PCI/PCI Express Manual de service Dell Studio™ Slim 540s**

- [Scoaterea unui card PCI/PCI Express](#page-6-1)
- **[Instalarea unui card PCI/PCI Express](#page-7-0)**
- Configurarea calculatorului dvs. după [scoaterea sau instalarea unui card PCI/PCI Express](#page-8-0)
- AVERTISMENT: **Inainte de a efectua lucrări în interiorul calculatorului, citiți** instrucțiunile de siguran**ță livrate împreună** cu calculatorul. Pentru<br>informații suplimentare despre cele mai bune practici privind siguranț

# <span id="page-6-1"></span>**Scoaterea unui card PCI/PCI Express**

- 1. Dezinstalaţi driverul şi software-ul cardului din sistemul de operare. Pentru mai multe informaţii, consultaţi *Ghidul de configurare*.
- 2. Urmați procedurile din [Înainte de a începe](file:///C:/data/systems/STD540s/ro/SM/before.htm#wp1180146).
- 3. Scoateți capacul calculatorului (consultați [Remontarea capacului calculatorului](file:///C:/data/systems/STD540s/ro/SM/cover_re.htm#wp1180145)).
- 4. Eliberaţi consola de fixare a cardului prin ridicarea clemei de eliberare a fixării cardului.

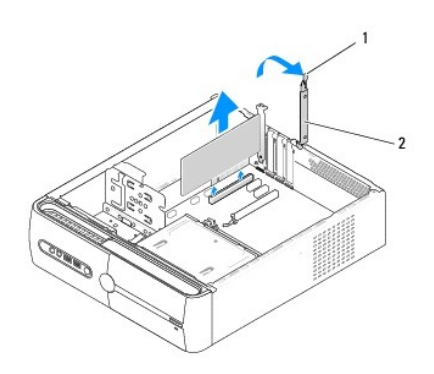

1 clemă de eliberare fixare card 2 consolă de fixare a cardului

- 5. Scoateți consola suport (consultați [Remontarea consolei de suport](file:///C:/data/systems/STD540s/ro/SM/bracket_.htm#wp1180145)).
- 6. Dacă este necesar, deconectaţi toate cablurile conectate la card.
	- l Pentru un card PCI, prindeţi cardul prin colţurile superioare şi trageţi-l uşor din conectorul său.
	- l Pentru un card PCI Express, trageţi mânerul de fixare, prindeţi cardul de colţurile sale superioare şi apoi trageţi-l uşor de din conectorul său.
- 7. Dacă remontați un card existent, mergeți la [etapa 6](#page-7-1) din [Instalarea unui card PCI/PCI Express](#page-7-0).
- 8. Dacă nu remontați un card, instalați o consolă de umplere în deschiderea slotului pentru card gol.

**ANUNȚ**: Instalarea consolelor de umplere peste deschiderile slotului de card gol este necesar pentru a menține certificarea FCC a calculatorului. Aceste<br>console nu lasă de asemenea praful și impuritățile să i**ntre în calc** 

- 9. Fixaţi consola de suport şi apoi apăsaţi în jos consola de fixare a cardului pentru a-l aşeza în slotul lui asigurându-vă că:
	- l Clema de ghidare este aliniată cu fanta de ghidare.
	- 1 Părțile superioare ale tuturor cardurilor și consolelor de umplere sunt la nivel cu bara de aliniere.
	- 1 Fanta din partea superioară a cardului sau consola de umplere se potrivește în jurul ghidului de aliniere.
- 10. Remontați capacul calculatorului, reconectați calculatorul și dispozitivele la prizele electrice și apoi porniți-le.
- 11. Pentru a încheia procedura de scoatere, consultați Configurarea calculatorului dvs. după [scoaterea sau instalarea unui card PCI/PCI Express.](#page-8-0)

# <span id="page-7-2"></span><span id="page-7-0"></span>**Instalarea unui card PCI/PCI Express**

- 1. Urmați procedurile din [Înainte de a începe](file:///C:/data/systems/STD540s/ro/SM/before.htm#wp1180146).
- 2. Scoateți capacul calculatorului. Consultați [Remontarea capacului calculatorului](file:///C:/data/systems/STD540s/ro/SM/cover_re.htm#wp1180145).
- 3. Eliberaţi consola de fixare a cardului prin ridicarea clemei de eliberare a fixării cardului.
- 4. Scoateți consola suport (consultați [Remontarea consolei de suport](file:///C:/data/systems/STD540s/ro/SM/bracket_.htm#wp1180145)).
- 5. Scoateţi consola de umplere pentru a crea o deschidere în slotul pentru card.
- <span id="page-7-1"></span>6. Pregătiţi cardul pentru instalare. Consultaţi documentaţia care însoţeşte cardul pentru informaţii despre:
	- l Configurarea şi personalizarea cardului.
	- l Realizarea conexiunilor interne.
- 7. Aliniaţi cardul cu conectorul.

**Z** NOTĂ: Dacă instalați un card PCI Express în conectorul x16, asigurați-vă că slotul de fixare este aliniat cu mânerul de fixare.

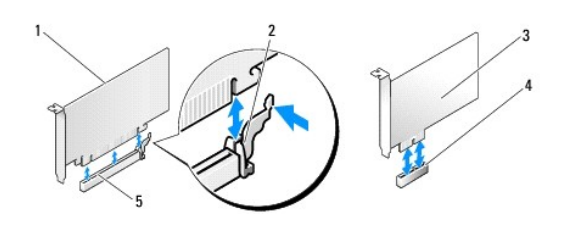

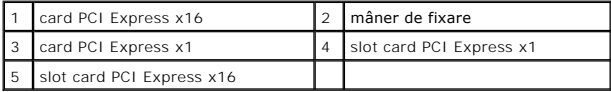

8. Plasați cardul în conector și apăsați ferm în jos. Asigurați-vă de fixarea completă a cardului.

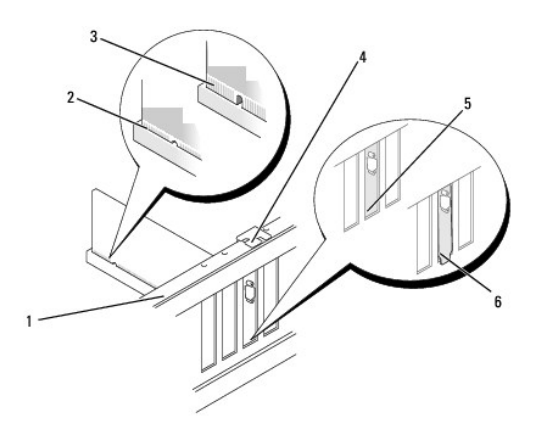

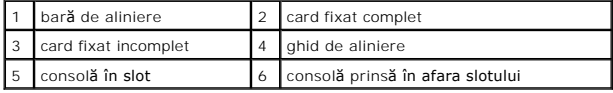

9. Fixaţi consola de suport şi apoi apăsaţi în jos consola de fixare a cardului pentru a-l aşeza în slotul lui asigurându-vă că:

- <span id="page-8-1"></span>l Clema de ghidare este aliniată cu fanta de ghidare.
- 1 Părțile superioare ale tuturor cardurilor și consolelor de umplere sunt la nivel cu bara de aliniere.
- l Fanta din partea superioară a cardului sau consola de umplere se potriveşte în jurul ghidului de aliniere.

**ANUNȚ**: Nu direcționați cablurile cardului peste sau după carduri. Cablurile direcționate peste carduri pot împiedica închiderea corectă a capacului calculatorului sau pot cauza deteriorarea echipamentului.

10. Dacă este cazul, conectaţi toate cablurile care ar trebui ataşate la card.

Consultaţi documentaţia cardului pentru informaţii despre conexiunile cablului cardului.

- 11. Remontaţi capacul calculatorului, reconectaţi calculatorul şi dispozitivele la prizele electrice şi apoi porniţi-le.
- 12. Pentru a încheia instalarea, consultați Configurarea calculatorului dvs. după [scoaterea sau instalarea unui card PCI/PCI Express](#page-8-0).

# <span id="page-8-0"></span>**Configurarea calculatorului dvs. după scoaterea sau instalarea unui card PCI/PCI Express**

**NOTA:** Pentru informații despre locația conectorilor, consultați *Ghidul de configurare.* Pentru informații despre instalarea driverelor și software-ului pentru<br>cardul dvs., consultați documenta**ția care însoț**ește cardul

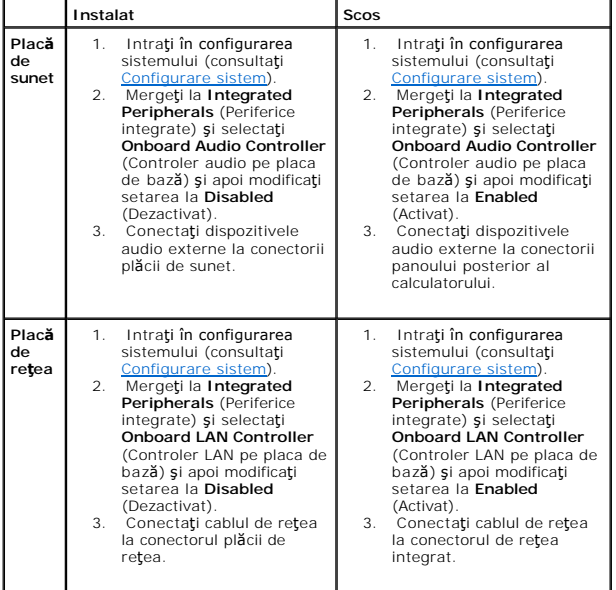

#### <span id="page-9-0"></span> **Remontarea bateriei Manual de service Dell Studio™ Slim 540s**

AVERTISMENT: **Inainte de a efectua lucrări în interiorul calculatorului, citiți** instrucțiunile de siguran**ță livrate împreună** cu calculatorul. Pentru<br>informații suplimentare despre cele mai bune practici privind siguranț

- AVERTISMENT: O baterie nouă poate exploda dacă este instalat**ă incorect. Inlocuiț**i bateria doar cu acela**ș**i tip sau un tip echivalent recomandat<br>de producător. Arunca**ți bateriile uzate în conformitate cu instrucț**iunile
- <span id="page-9-2"></span>1. Înregistrați toate ecranele din configurarea sistemului (consultați [Configurare sistem](file:///C:/data/systems/STD540s/ro/SM/sys_setu.htm#wp1001678)) astfel încât să puteți restabili setările corecte în [etapa 10.](#page-9-1)
- 2. Urmați procedurile din [Înainte de a începe](file:///C:/data/systems/STD540s/ro/SM/before.htm#wp1180146).
- 3. Scoateți capacul calculatorului (consultați [Remontarea capacului calculatorului](file:///C:/data/systems/STD540s/ro/SM/cover_re.htm#wp1180145)).
- 4. Localizați soclul bateriei (consultați [Componente plac](file:///C:/data/systems/STD540s/ro/SM/techov.htm#wp1195813)ă de sistem).
- 0 **ANUNT**: Dacă scoateți bateria din soclu cu un obiect neascuțit, aveți grijă să nu atingeți placa de sistem cu acesta. Asigurați-vă că obiectul este inserat<br>între <mark>baterie și soclu înainte de a încerca să scoateți <mark>bateria</mark></mark>

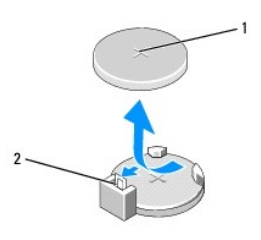

#### 1 baterie (parte pozitivă) 2 clemă de deblocare baterie

- 5. Apăsaţi cu atenţie clema de deblocare baterie la distanţă de baterie şi bateria va sări afară.
- 6. Scoateţi bateria din sistem şi eliminaţi corespunzător bateria.
- 7. Introduceţi bateria nouă în soclu cu partea inscripţionată "+" în sus, apoi fixaţi bateria în poziţia originală.

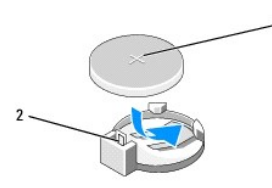

#### 1 baterie (parte pozitivă) 2 clemă de deblocare baterie

- 8. Reinstalați capacul calculatorului (consultați [Remontarea capacului calculatorului](file:///C:/data/systems/STD540s/ro/SM/cover_re.htm#wp1180145)).
- 9. Conectați calculatorul și dispozitivele dvs. la prize electrice și apoi porniți-le.
- <span id="page-9-1"></span>10. Intrați în configurarea sistemului (consultați [Configurare sistem](file:///C:/data/systems/STD540s/ro/SM/sys_setu.htm#wp1001678)) și restabiliți setările pe care le-ați înregistrat la [etapa 1.](#page-9-2)

### <span id="page-10-0"></span> **Remontarea capacului calculatorului Manual de service Dell Studio™ Slim 540s**

- AVERTISMENT: **Inainte de a efectua lucrări în interiorul calculatorului, citiți** instrucțiunile de siguran**ță livrate împreună** cu calculatorul. Pentru<br>informații suplimentare despre cele mai bune practici privind siguranț
- AVERTISMENT: Pentru protec**ție împotriva probabilităț**ii de **ș**oc electric, rănire cauzat**ă de lamele în miș**care ale ventilatorului sau alte răni<br>imprevizibile, deconecta**ți întotdeauna computerul de la priza electrică <b>î**
- **ANUNŢ:** Asiguraţi-vă că există spaţiu suficient pentru a susţine sistemul cu capacul scos-cel puţin 30 cm de spaţiu pe birou.
- 1. Urmați procedurile din [Înainte de a începe](file:///C:/data/systems/STD540s/ro/SM/before.htm#wp1180146).
- 2. Aşezaţi calculatorul pe partea laterală cu capacul în sus.
- 3. Scoateţi cele două şuruburi care fixează capacul, utilizând o şurubelniţă cu vârful lat.

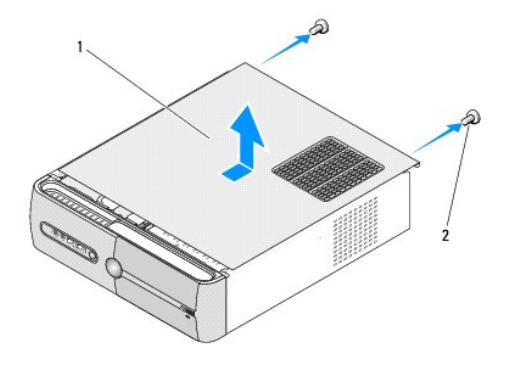

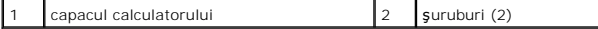

- 4. Glisaţi capacul calculatorului la distanţă de partea frontală a calculatorului şi ridicaţi-l.
- 5. Puneţi capacul alături într-o locaţie sigură.
- 6. Pentru a remonta capacul calculatorului, aliniaţi lamelele din partea inferioară a capacului calculatorului cu sloturile localizate de-a lungul marginii calculatorului.
- 7. Apăsaţi în jos şi glisaţi capacul calculatorului spre partea frontală a calculatorului, până când capacul calculatorului este instalată fix.
- 8. Remontați cele două șuruburi care fixează capacul calculatorului.

<span id="page-11-0"></span>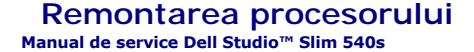

AVERTISMENT: **Inainte de a efectua lucrări în interiorul calculatorului, citiți** instrucțiunile de siguran**ță livrate împreună** cu calculatorul. Pentru<br>informații suplimentare despre cele mai bune practici privind siguranț

**ANUNȚ**: Nu efectuați pașii următori dacă nu sunteți familiarizat cu scoaterea și remontarea de hardware. Efectuarea acestor pași în mod incorect ar<br>putea deteriora placa dvs. de sistem. Pentru a contacta Dell în vederea a

1. Urmați procedurile din [Înainte de a începe](file:///C:/data/systems/STD540s/ro/SM/before.htm#wp1180146).

2. Scoateți capacul calculatorului (consultați [Remontarea capacului calculatorului](file:///C:/data/systems/STD540s/ro/SM/cover_re.htm#wp1180145)).

AVERTISMENT: De**și are un scut din plastic, ansamblul radiatorului poate fi foarte cald în timpul funcționării normale. Asigurați-vă că acesta are<br>timp suficient să se răcească înainte să-l atingeți.** 

3. Deconectați cablurile de alimentare de la conectorii ATX\_POWER și ATX\_CPU (consultați [Componente plac](file:///C:/data/systems/STD540s/ro/SM/techov.htm#wp1195813)ă de sistem) de pe placa de sistem.

4. Scoateţi ansamblul ventilator şi radiator procesor (consultaţi [Remontarea ansamblului ventilator](file:///C:/data/systems/STD540s/ro/SM/fan.htm#wp1190217) si radiator procesor).

**NOTĂ:** Dacă nu este necesar un radiator nou pentru procesorul nou, reutilizaţi ansamblul radiator original când remontaţi procesorul.

- 5. Apăsaţi şi împingeţi clema de eliberare în jos şi în afară pentru a o elibera din marginea care o fixează.
- 6. Deschideţi capacul procesorului.

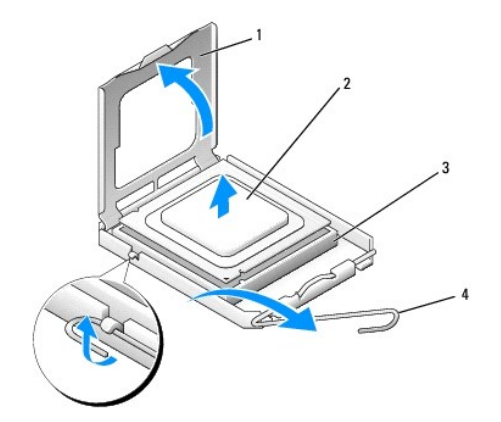

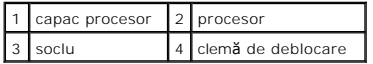

7. Ridicaţi procesorul pentru a-l scoate din soclu, puneţi-l alături într-un loc sigur.

Lăsați clema de deblocare extinsă în poziție de deblocare astfel încât soclul să fie pregătit pentru procesorul nou.

**ANUNŢ:** Atunci când remontaţi procesorul, nu atingeţi niciunul dintre pinii din interiorul soclului şi nu lăsaţi niciun obiect să cadă pe pini din soclu.

**ANUNŢ:** Conectaţi-vă la împământare prin atingerea unei suprafeţe metalice nevopsite din partea posterioară a calculatorului.

**ANUNŢ:** Trebuie să poziţionaţi procesorul corect în soclu pentru a evita deteriorarea permanentă a procesorului şi calculatorului atunci când porniţi Θ calculatorul.

Θ **ANUNȚ**: Pinii soclului sunt delicați. Pentru a evita deteriorarea, asigurați-vă că procesorul este aliniat corect cu soclul și nu utilizați forță excesivă atunci<br>când instalați procesorul. Aveți grijă să nu atingeți sau î

8. Despachetați procesorul nou, având grijă să nu atingeți partea de dedesubt a procesorului.

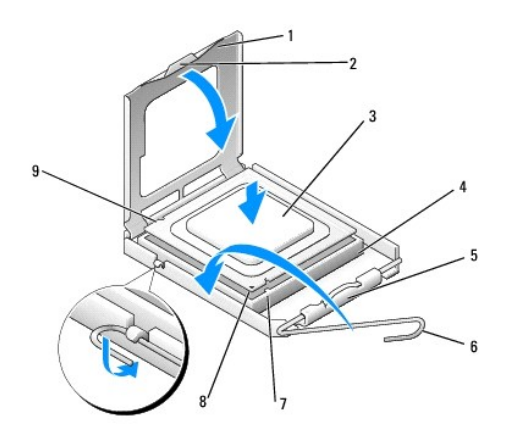

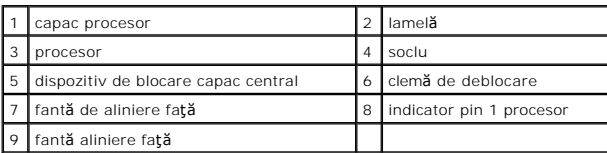

9. Dacă clema de eliberare de pe soclu nu este complet extinsă, mutați-o în poziția respectivă.

10. Aliniaţi fantele de aliniere faţă şi spate de pe procesor cu fantele de aliniere faţă şi spate de pe soclu.

11. Aliniaţi colţurile pin 1 ale procesorului şi soclului.

**ANUNŢ:** Pentru a evita deteriorarea, asiguraţi-vă că procesorul este aliniat corect cu soclul şi nu utilizaţi forţă excesivă atunci când instalaţi procesorul.

12. Plasaţi procesorul uşor în soclu şi asiguraţi-vă că procesorul este poziţionat corect.

13. Atunci când procesorul este fixat complet în soclu, închideţi capacul procesorului.

Asiguraţi-vă că marginea de pe capacul procesorului este poziţionată sub dispozitivul de blocare a capacului central de pe soclu.

14. Pivotaţi clema de deblocare a soclului spre soclu şi fixaţi-o în poziţia originală pentru a fixa procesorul.

- 15. Curăţaţi pasta termică din partea inferioară a radiatorului.
- **ANUNȚ:** Asiguraţi-vă că aplicaţi pastă termică nouă. Pasta termică nouă este critică pentru asigurarea legăturii termice adecvate care este o cerinţă<br>pentru funcţionarea optimă a procesorului.
- 16. Aplicaţi pasta termic nouă pe partea superioară a procesorului.
- 17. Remontaţi ansamblul ventilator şi radiator procesor (consultaţi [Remontarea ansamblului ventilator](file:///C:/data/systems/STD540s/ro/SM/fan.htm#wp1190217) si radiator procesor).
- **ANUNŢ:** Asiguraţi-vă că ansamblul ventilator şi radiator procesor este aşezat corect şi fixat.
- 18. Conectați cablurile de alimentare la conectorii ATX\_POWER și ATX\_CPU (consultați [Componente plac](file:///C:/data/systems/STD540s/ro/SM/techov.htm#wp1195813)ă de sistem) de pe placa de sistem.
- 19. Reinstalaţi capacul calculatorului (consultaţi [Remontarea capacului calculatorului](file:///C:/data/systems/STD540s/ro/SM/cover_re.htm#wp1180145)).
- 20. Conectaţi calculatorul şi dispozitivele dvs. la prize electrice şi apoi porniţi-le.

### <span id="page-13-0"></span> **Remontarea unităţilor Manual de service Dell Studio™ Slim 540s**

- **•** [Remontarea unit](#page-13-1)ății hard disk
- **e** [Remontarea unit](#page-14-0)ății optice
- [Remontarea cititorului de card media](#page-15-0)
- **C** [Remontarea FlexDock](#page-17-0)
- Scoaterea plăcii metalice detas[abile FlexBay/FlexDock](#page-18-0)
- Remontarea inserţiei unităţ[ii FlexBay/FlexDock](#page-18-1)
- **AVERTISMENT: Înainte de a efectua lucrări în interiorul calculatorului, citiţi instrucţiunile de siguranţă livrate împreună cu calculatorul. Pentru**   $\triangle$ informații suplimentare despre cele mai bune practici privind siguranța, consultați pagina de start pentru conformitatea cu reglementările, la<br>adresa: www.dell.com/regulatory\_compliance.

**NOTĂ:** Sistemul nu suportă dispozitive IDE.

**A NOTĂ**: Cititorul de card media 3,5 toli nu este interschimbabil cu suportul pentru unitate hard disk.

# <span id="page-13-1"></span>**Remontarea unităţii hard disk**

**ANUNŢ:** Dacă remontaţi o unitate hard disk care conţine date pe care doriţi să le păstraţi, efectuaţi o copie de siguranţă a fişierelor înainte să începeţi această procedură.

1. Urmați procedurile din [Înainte de a începe](file:///C:/data/systems/STD540s/ro/SM/before.htm#wp1180146)

- 2. Scoateți capacul calculatorului (consultați [Remontarea capacului calculatorului](file:///C:/data/systems/STD540s/ro/SM/cover_re.htm#wp1180145)).
- 3. Deconectaţi cablurile de alimentare şi date de la unitatea hard disk.

**NOTA**: Dacă nu remontați unitatea hard disk în momentul respectiv, deconectați celălalt capăt al cablului de date de pe placa de sistem și puneți-l<br>alături. Puteți să utilizați cablul de date pentru a instala o unitate ha

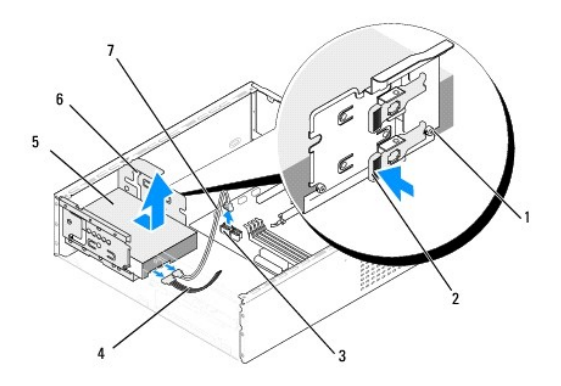

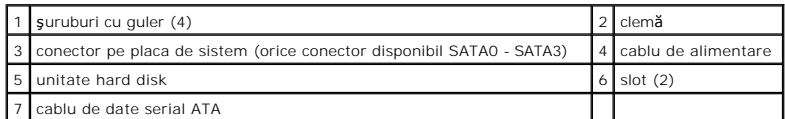

4. Apăsați clema în lateral față de bay-ul unității hard disk și glisați unitatea afară și ridicați pentru a scoate unitatea din șasiu.

**NOTA**: Dacă scoaterea acestei unități schimbă confogurația unității, trebuie să vă asigurați că modificările sunt reflectate în configurația sistemului.<br>Atunci când reporniți calculatorul, intrați în configurarea sistemul configurarea sistemului la **Drive 0 through 3** (Unitate de la 0 la 3), selectaţi Unitatea la configuraţia corectă.

**ANUNŢ:** Asiguraţi-vă că nu zgâriaţi placa cu circuite a unităţii hard disk în timp ce scoateţi sau remontaţi unitatea hard disk.

- <span id="page-14-1"></span>5. Pentru a remonta unitatea hard disk, verificaţi documentaţia unităţii pentru a verifica dacă este configurată pentru calculatorul dvs.
- 6. Fixaţi cele patru şuruburi cu guler la unitatea hard disk.
- 7. Conectaţi cablurile de alimentare şi date la unitatea hard disk.
- 8. Conectaţi cablurile de alimentare şi date la placa de sistem.
- 9. Aliniaţi şuruburile cu guler de pe unitatea hard disk cu sloturile din bay-ul unităţii hard disk şi plasaţi unitatea hard disk în bay-ul unităţii hard disk.
- 10. Glisaţi unitatea hard disk în bay-ul unităţii hard disk până când revine în poziţia originală.
- 11. Asiguraţi-vă că toate cablurile sunt conectate corect şi bine fixate.
- 12. Reinstalați capacul calculatorului (consultați [Remontarea capacului calculatorului](file:///C:/data/systems/STD540s/ro/SM/cover_re.htm#wp1180145)).
- 13. Conectaţi calculatorul şi dispozitivele la prize electrice şi porniţi-le.

# <span id="page-14-0"></span>**Remontarea unităţii optice**

- 1. Urmați procedurile din [Înainte de a începe](file:///C:/data/systems/STD540s/ro/SM/before.htm#wp1180146).
- 2. Scoateți capacul calculatorului (consultați [Remontarea capacului calculatorului](file:///C:/data/systems/STD540s/ro/SM/cover_re.htm#wp1180145)).
- 3. Scoateți panoul frontal (consultați [Remontarea panoului frontal](file:///C:/data/systems/STD540s/ro/SM/front.htm#wp1187708)).

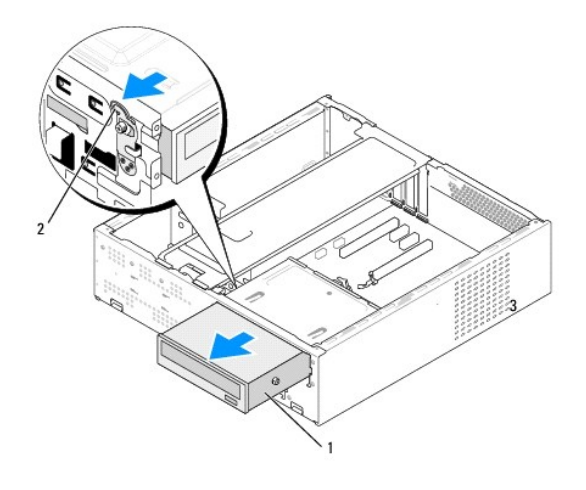

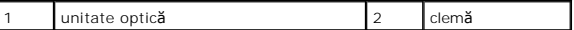

4. Deconectați cablul de alimentare și cablul de date din spatele unității optice.

**NOT<b>A**: Dacă dezinstalaţi singura unitate optică din calculatoru dvs. şi nu o veţ**i remonta în momentul respectiv, deconectaţi** cablul de date de la<br>placa de sistem şi puneţi-l alături.

- 5. Trageţi clema uşor pentru a elibera unitatea optică.
- 6. Împingeţi şi glisaţi unitatea optică afară prin partea frontală a calculatorului.
- 7. Pentru a remonta unitatea opticăm fixaţi cele patru şuruburi cu guler pe unitatea optică.

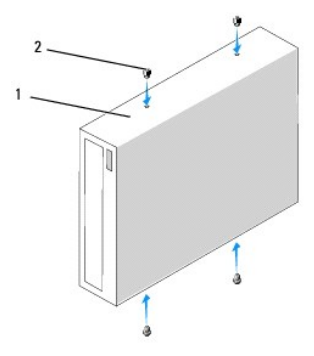

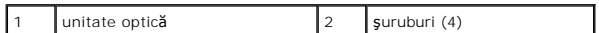

- 8. Aliniaţi şurubul cu guler al unităţii optice cu sloturile din bay-ul unităţii optice.
- 9. Glisaţi uşor unitatea optică până când revine la poziţia iniţială.
- 10. Conectaţi cablurile de alimentare şi date la unitatea optică.
- 11. Conectaţi cablurile de alimentare şi date la placa de sistem.
- 12. Remontați panoul frontal (consultați [Remontarea panoului frontal](file:///C:/data/systems/STD540s/ro/SM/front.htm#wp1187708)).
- 13. Reinstalați capacul calculatorului (consultați [Remontarea capacului calculatorului](file:///C:/data/systems/STD540s/ro/SM/cover_re.htm#wp1180145)).
- 14. Conectaţi calculatorul şi dispozitivele la prize lor electrice şi porniţi-le.

**NOT<b>A**: Dacă aţi instalat o unitate nouă, cosultaţi documentaţi**a care însoţ**eşte unitatea pentru instrucţiuni asupra instalării oricărui software necesar<br>pentru funcţionarea unităţii.

# <span id="page-15-0"></span>**Remontarea cititorului de card media**

- 1. Urmați procedurile din [Înainte de a începe](file:///C:/data/systems/STD540s/ro/SM/before.htm#wp1180146).
- 2. Scoateți capacul calculatorului (consultați [Remontarea capacului calculatorului](file:///C:/data/systems/STD540s/ro/SM/cover_re.htm#wp1180145)).
- 3. Scoateți panoul frontal (consultați [Remontarea panoului frontal](file:///C:/data/systems/STD540s/ro/SM/front.htm#wp1187708)).
- 4. Scoateți unitatea optică (consultați [Remontarea unit](#page-14-0)ății optice).

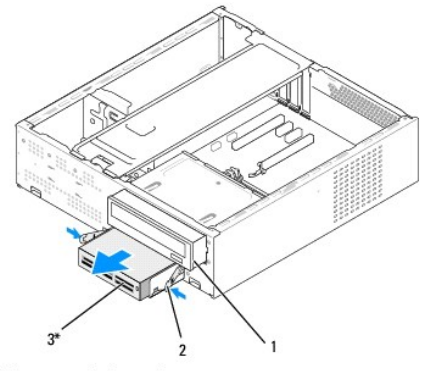

\* Nu există la toate calculatoarele

#### 1 unitate optică 2 clemă cu arc 3 Cititor de card media

- 5. Deconectaţi cablul USB FlexBay şi cablul electric din spatele cititorului de card media şi din conectorul USB intern (F\_USB5) de pe placa de sistem<br>(consultaţi <u>[Componente plac](file:///C:/data/systems/STD540s/ro/SM/techov.htm#wp1195813)ă de sistem</u>).
- 6. Apăsaţi cele două cleme cu arc şi glisaţi afară cititorul de card media împreună cu carcasa unităţii FlexBay din slotul FlexBay.
- 7. Scoateţi cele două şuruburi care menţin cititorul de card media în carcasa unităţii FlexBay.
- 8. Ridicați cititorul de card media pentru a-l separa de carcasa unității FlexBay.

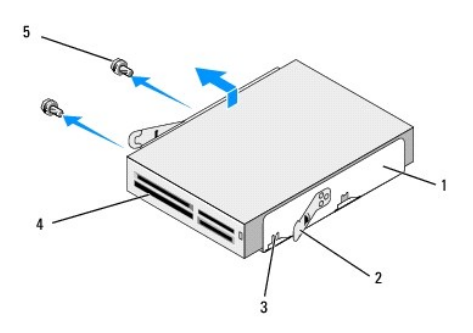

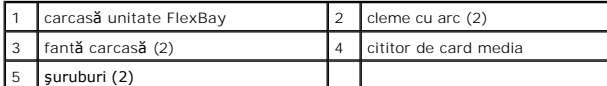

- 9. Dacă nu reinstalaţi Cititorul de card media:
	- a. Remontați unitatea optică (consultați [Remontarea unit](#page-14-0)ății optice).
	- b. Reinstalați inserția unității FlexBay.
	- c. Remontați panoul frontal (consultați [Remontarea panoului frontal](file:///C:/data/systems/STD540s/ro/SM/front.htm#wp1187708)).
	- d. Reinstalaţi capacul calculatorului (consultaţi [Remontarea capacului calculatorului](file:///C:/data/systems/STD540s/ro/SM/cover_re.htm#wp1180145)).
- 10. Dacă instalaţi un cititor de card media nou, scoateţi cititorul de card media din ambalajul lui.
- 11. Scoateți inserția unității FlexBay (consultați Remontarea inserției unităț[ii FlexBay/FlexDock](#page-18-1)).
- 12. Apăsaţi cele două cleme cu arc şi glisaţi în afară carcasa unităţii FlexBay din partea frontală a sistemului.
- 13. Plasaţi cititorul de card media în carcasa unităţii FlexBay şi glisaţi-o spre fanta carcasei pentru a alinia fanta carcasei cu orificiile fantei din Cititorul de card media.
- 14. Aliniaţi cele două orificii de şurub de pe Cititorul de card media cu carcasa unităţii FlexBay.
- 15. Strângeţi cele două şuruburi pentru a fixa Cititorul de card media în carcasa unităţii FlexBay.
- 16. Glisaţi carcasa unităţii FlexBay de-a lungul Cititorului de card media din slotul FlexBay până când revine în poziţia iniţială.

**A NOTĂ**: Asigurați-vă că Cititorul de card media este instalat înainte de a conecta cablul FlexBay.

- 17. Conectați cablul USB FlexBay în spatele Cititorului de card media ș[i la conectorul USB intern \(F\\_USB5\) de pe placa de sistem \(consulta](file:///C:/data/systems/STD540s/ro/SM/techov.htm#wp1195813)ți Componente <u>placă de sistem</u>).
- 18. Remontați unitatea optică (consultați [Remontarea unit](#page-14-0)ății optice).
- 19. Remontați panoul frontal (consultați [Remontarea panoului frontal](file:///C:/data/systems/STD540s/ro/SM/front.htm#wp1187708)).
- 20. Reinstalați capacul calculatorului (consultați [Remontarea capacului calculatorului](file:///C:/data/systems/STD540s/ro/SM/cover_re.htm#wp1180145))
- 21. Conectaţi calculatorul şi dispozitivele la prize electrice şi porniţi-le.

# <span id="page-17-0"></span>**Remontarea FlexDock**

- 1. Urmați procedurile din [Înainte de a începe](file:///C:/data/systems/STD540s/ro/SM/before.htm#wp1180146).
- 2. Scoateți capacul calculatorului (consultați [Remontarea capacului calculatorului](file:///C:/data/systems/STD540s/ro/SM/cover_re.htm#wp1180145)).
- 3. Scoateți panoul frontal (consultați [Remontarea panoului frontal](file:///C:/data/systems/STD540s/ro/SM/front.htm#wp1187708)).
- 4. Scoateţi unitatea optică (consultaţi [Remontarea unit](#page-14-0)ăţii optice).

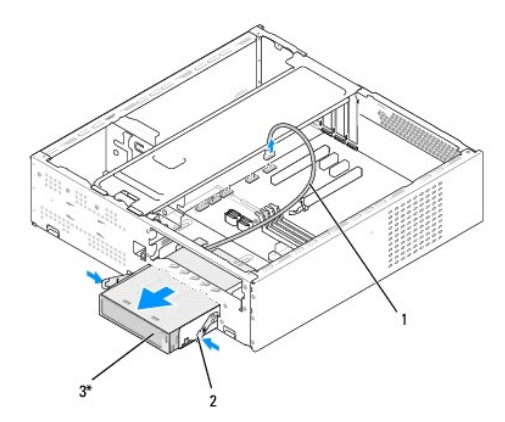

\* Nu există la toate calculatoarele

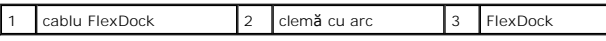

- 5. Deconectaţi cablul USB FlexDock USB din spatele FlexDock ş[i de la conectorul USB intern \(F\\_USB1\) de pe placa de sistem \(consulta](file:///C:/data/systems/STD540s/ro/SM/techov.htm#wp1195813)ţi <u>Componente placă</u><br>de sistem).
- 6. Apăsaţi cele două cleme cu arc şi glisaţi în afară FlexDock împreună cu carcasa unităţii FlexDock din slotul FlexDock.
- 7. Scoateţi cele două şuruburi care fixează FlexDock în carcasa unităţii FlexDock.
- 8. Ridicați FlexDock pentru a o separa de carcasa unității FlexDock.

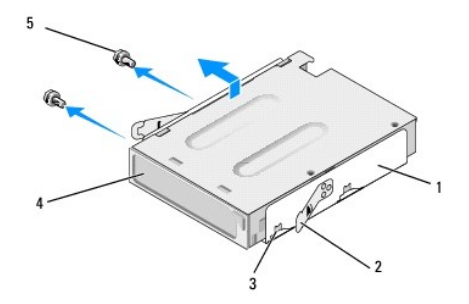

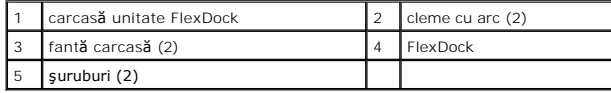

9. Dacă nu reinstalați FlexDock:

- <span id="page-18-2"></span>a. Remontați unitatea optică (consultați [Remontarea unit](#page-14-0)ății optice).
- b. Reinstalaţi inserţia unităţii FlexBay/FlexDock.
- c. Remontați panoul frontal (consultați [Remontarea panoului frontal](file:///C:/data/systems/STD540s/ro/SM/front.htm#wp1187708)).
- d. Reinstalați capacul calculatorului (consultați [Remontarea capacului calculatorului](file:///C:/data/systems/STD540s/ro/SM/cover_re.htm#wp1180145))
- 10. Dacă instalaţi un FlexDock nou, scoateţi FlexDock din ambalajul său.
- 11. Scoateţi inserţia unităţ[ii FlexBay/FlexDock](#page-18-1) (consultaţi Remontarea inserţiei unităţii FlexBay/FlexDock).
- 12. Apăsaţi cele două cleme cu arc şi glisaţi în afară carcasa unităţii FlexDock din partea frontală a sistemului.
- 13. Plasaţi FlexDock în carcasa unităţii FlexDock şi glisaţi-o spre fanta carcasei pentru a alinia fanta carcasei cu orificiile fantei din the FlexDock.
- 14. Aliniaţi cele două orificii pentru şuruburi de pe FlexDock cu carcasa unităţii FlexDock.
- 15. Remontaţi cele două şuruburi pentru a fixa FlexDock în carcasa unităţii FlexDock.
- 16. Glisaţi carcasa unităţii FlexDock împreună cu FlexDock în slotul FlexDock până când revine în poziţia iniţială.

**NOTĂ:** Asiguraţi-vă că FlexDock este instalat înainte de conectarea cablului FlexDock.

- 17. Conecta**ţi cablul USB FlexDock USB în spatele FlexDock ș**[i la conectorul USB intern \(F\\_USB1\) de pe placa de sistem \(consulta](file:///C:/data/systems/STD540s/ro/SM/techov.htm#wp1195813)**ț**i <u>Componente placă de</u> sistem).<br>Sistem).
- 18. Remontați unitatea optică (consultați [Remontarea unit](#page-14-0)ății optice).
- 19. Remontați panoul frontal (consultați [Remontarea panoului frontal](file:///C:/data/systems/STD540s/ro/SM/front.htm#wp1187708)).
- 20. Reinstalați capacul calculatorului (consultați [Remontarea capacului calculatorului](file:///C:/data/systems/STD540s/ro/SM/cover_re.htm#wp1180145)).
- 21. Conectaţi calculatorul şi dispozitivele la prize electrice şi porniţi-le.

# <span id="page-18-0"></span>**Scoaterea plăcii metalice detaşabile FlexBay/FlexDock**

Aliniaţi vârful unei şurubelniţe Phillips cu slotul de pe placa metalică detaşabilă şi rotiţi şurubelniţa spre exterior pentru a rupe şi a scoate plăcuţa metalică.

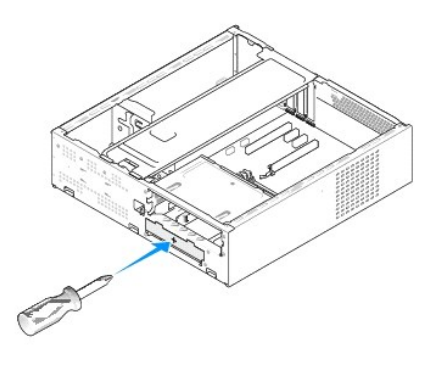

# <span id="page-18-1"></span>**Remontarea inserţiei unităţii FlexBay/FlexDock**

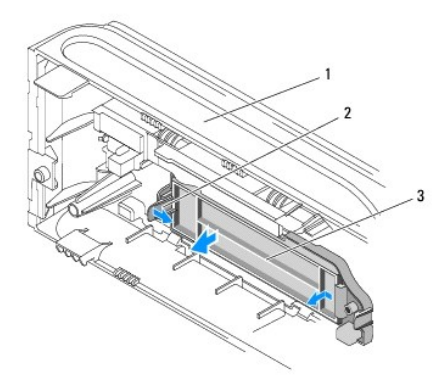

### 1 panou frontal 2 clemă inserție unitate FlexBay 3 inserție unitate FlexBay

- 1. Scoateți panoul frontal (consultați [Remontarea panoului frontal](file:///C:/data/systems/STD540s/ro/SM/front.htm#wp1187708)).
- 2. Apăsaţi uşor pe clema inserţiei unităţii FlexBay spre exterior pentru a elibera dispozitivul de blocare.
- 3. Trageţi inserţia unităţii FlexBay la distanţă de panou.
- 4. Pentru a remonta inserţia unităţii FlexBay, aliniaţi inserţia unităţii FlexBay în poziţia originală.
- 5. Împingeţi clema inserţiei spre panoul frontal până când revine în poziţia iniţială.

● ANUN**Ț**: Pentru a respecta normele FCC, este recomandat să remontați inserția unității FlexBay oricând unitatea FlexBay este scoasă din calculator.

#### <span id="page-20-0"></span> **Remontarea ventilatoarelor Manual de service Dell Studio™ Slim 540s**

[Remontarea ventilatorului carcasei](#page-20-1)

#### **O** [Remontarea ansamblului ventilator](#page-20-2) si radiator pro

AVERTISMENT: **Inainte de a efectua lucrări în interiorul calculatorului, citiți** instrucțiunile de siguran**ță livrate împreună** cu calculatorul. Pentru<br>informații suplimentare despre cele mai bune practici privind siguranț

AVERTISMENT: Pentru protec**ție împotriva probabilităț**ii de **ș**oc electric, rănire cauzat**ă de lamele în miș**care ale ventilatorului sau alte răni<br>imprevizibile, deconecta**ți întotdeauna computerul de la priza electrică <b>î** 

### <span id="page-20-1"></span>**Remontarea ventilatorului carcasei**

**ANUNŢ:** Nu atingeţi palele ventilatorului atunci când scoateţi ventilatorul carcasei. Aceasta ar putea deteriora ventilatorul.

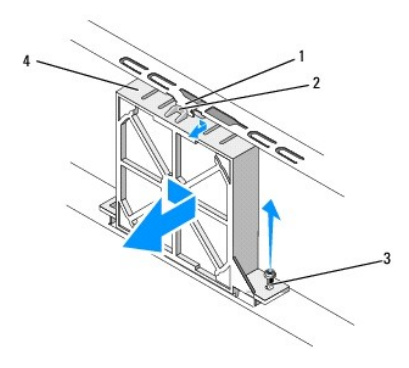

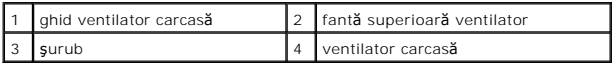

- 1. Urmați procedurile din [Înainte de a începe](file:///C:/data/systems/STD540s/ro/SM/before.htm#wp1180146)
- 2. Scoateți capacul calculatorului (consultați [Remontarea capacului calculatorului](file:///C:/data/systems/STD540s/ro/SM/cover_re.htm#wp1180145))
- 3. Deconectaţi cablul ventilatorului carcasei de la conectorul de pe placa de sistem (SYS\_FAN1).
- 4. Scoateţi şurubul care fixează ventilatorul carcasei pe carcasă.
- 5. Glisati și trageți ventilatorul carcasei afară din carcasă.
- 6. Pentru a remonta ventilatorul carcasei, aliniaţi fanta superioară a ventilatorului cu ghidul ventilatorului carcasei şi împingeţi ventilatorul carcasei spre<br>carcasă.
- 7. Glisaţi ventilatorul carcasei în poziţia originală.
- 8. Remontați șurubul care fixează ventilatorul carcasei la carcasă.
- 9. Conectați cablul ventilatorului carcasei la conectorul de pe placa de sistem (SYS\_FAN1).
- 10. Reinstalaţi capacul calculatorului (consultaţi [Remontarea capacului calculatorului](file:///C:/data/systems/STD540s/ro/SM/cover_re.htm#wp1180145)).

# <span id="page-20-2"></span>**Remontarea ansamblului ventilator şi radiator procesor**

AVERTISMENT: De**și are un scut din plastic, ansamblul ventilatorului radiatorului poate fi foarte cald în timpul funcționării normale. Asigurați-vă<br>că acesta are timp suficient să se răcească înainte să-l atingeți.** 

■ ANUN**T**: Nu atingeţi palele ventilatorului atunci când scoateţi ansamblul ventilator și radiator procesor. Aceasta ar putea deteriora ventilatorul. **ANUNŢ:** Ventilatorul procesorului împreună cu radiatorul formează o unitate. Nu încercaţi să scoateţi ventilatorul separat.

- 1. Urmați procedurile din [Înainte de a începe](file:///C:/data/systems/STD540s/ro/SM/before.htm#wp1180146).
- 2. Scoateți capacul calculatorului (consultați [Remontarea capacului calculatorului](file:///C:/data/systems/STD540s/ro/SM/cover_re.htm#wp1180145))
- 3. Deconectați cablul ventilatorului procesorului de la conectorul CPU\_FAN de pe placa de sistem (consultați [Componente plac](file:///C:/data/systems/STD540s/ro/SM/techov.htm#wp1195813)ă de sistem).
- 4. Îndepărtaţi cu grijă toate cablurile care sunt direcţionate deasupra ansamblului ventilator şi radiator procesor.
- 5. Slăbiţi cele patru şuruburi prizoniere care fixează ansamblul ventilator şi radiator procesor şi ridicaţi-le drept în sus.

**NOTĂ:** Ansamblul ventilator şi radiator procesor din calculatorul dvs. poate să nu arate exact ca cel indicat în ilustraţia de mai jos.

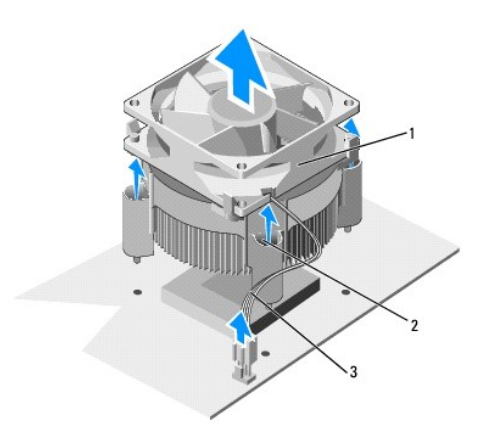

#### ansamblu ventilator și radiator procesor  $\begin{bmatrix} 2 \\ 3 \end{bmatrix}$  guruburi prizoniere (4)  $\begin{bmatrix} 3 \\ 3 \end{bmatrix}$ cablu ventilator CPU

- 6. Pentru a înlocui ansamblul ventilator şi radiator procesor curăţaţi pasta termică de dedesubtul radiatorului.
- ANUN**T**: Asigurați-vă că aplicați gel termic nou. Pasta termică nouă este importantă pentru asigurarea legăturii termice adecvate care este o cerință pentru funcţionarea optimă a procesorului.
- 7. Aplicaţi pasta termică nouă pe partea superioară a procesorului.
- 8. Aliniați şuruburile prizoniere de pe ansamblul ventilator și radiator procesor la cele patru proiecții ale orificiilor de șurub metalice de pe placa de sistem.
- 9. Strângeți cele patru şuruburi prizoniere care fixează ansamblul ventilator și radiator procesor.

**A NOTĂ**: Asigurați-vă că ansamblul ventilator și radiator procesor este așezat corect și fixat.

- 10. Conectați cablul ansamblului ventilator și radiator procesor la conectorul de pe placa de sistem CPU\_FAN (consultați [Componente plac](file:///C:/data/systems/STD540s/ro/SM/techov.htm#wp1195813)ă de sistem).
- 11. Reinstalați capacul calculatorului (consultați [Remontarea capacului calculatorului](file:///C:/data/systems/STD540s/ro/SM/cover_re.htm#wp1180145)).
- 12. Conectați calculatorul și dispozitivele la o priză electrică și porniți-le.

### <span id="page-22-0"></span> **Remontarea panoului frontal Manual de service Dell Studio™ Slim 540s**

- AVERTISMENT: **Inainte de a efectua lucrări în interiorul calculatorului, citiți** instrucțiunile de siguran**ță livrate împreună** cu calculatorul. Pentru<br>informații suplimentare despre cele mai bune practici privind siguranț
- 1. Urmați procedurile din [Înainte de a începe](file:///C:/data/systems/STD540s/ro/SM/before.htm#wp1180146).
- 2. Scoateți capacul calculatorului (consultați [Remontarea capacului calculatorului](file:///C:/data/systems/STD540s/ro/SM/cover_re.htm#wp1180145)).

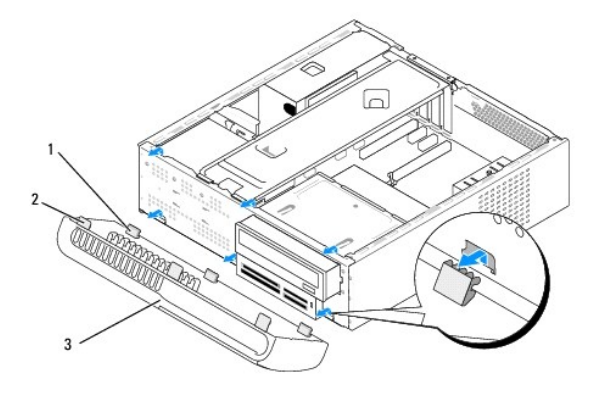

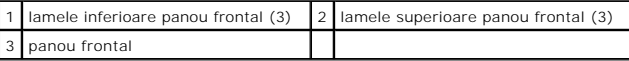

- 3. Prindeţi şi ridicaţi lamelele superioare ale panoului frontal una câte una pentru a-l elibera din partea frontală a calculatorului.
- 4. Pentru a remonta panoul frontal, aliniaţi şi introduceţi lamelele inferioare ale panoului frontal în balamalele panoului frontal de pe şasiu.
- 5. Rotiţi panoul frontal spre calculator până când se fixează în poziţia originală.
- 6. Reinstalați capacul calculatorului (consultați [Remontarea capacului calculatorului](file:///C:/data/systems/STD540s/ro/SM/cover_re.htm#wp1180145)).

### <span id="page-23-0"></span> **Remontarea panoului I/O frontal Manual de service Dell Studio™ Slim 540s**

AVERTISMENT: **Inainte de a efectua lucrări în interiorul calculatorului, citiți** instrucțiunile de siguran**ță livrate împreună** cu calculatorul. Pentru<br>informații suplimentare despre cele mai bune practici privind siguranț

- 1. Urmați procedurile din [Înainte de a începe](file:///C:/data/systems/STD540s/ro/SM/before.htm#wp1180146).
- 2. Scoateți capacul calculatorului (consultați [Remontarea capacului calculatorului](file:///C:/data/systems/STD540s/ro/SM/cover_re.htm#wp1180145)).
- 3. Scoateți panoul frontal (consultați [Remontarea panoului frontal](file:///C:/data/systems/STD540s/ro/SM/front.htm#wp1187708)).
- 4. Scoateți toate cardurile de extensie (consultați [Remontarea cardului \(-](file:///C:/data/systems/STD540s/ro/SM/cards.htm#wp1190419) rilor) PCI/PCI Express)

**ANUNȚ**: Notați cu atenție direcția fiecă**rui cablu înainte să**-l deconectați, **astfel încât să fi**ți sigur că dirijați din nou cablurile corect. Un cablu dirijat<br>incorect sau deconectat poate duce la probleme cu calculato

- 5. Deconectaţi cablul panoului frontal (F\_PANEL), cablul audio panou frontal (F\_AUDIO), şi cablul USB I/O frontal (F\_USB2) care sunt conectate la panoul I/O de la placa de sistem.
- 6. Scoateţi şurubul care fixează panoul I/O de carcasă.
- 7. Glisaţi panoul I/O în lateral pentru a elibera clema panoului I/O din slotul clemei panou I/O.
- 8. Scoateţi cu atenţie panoul I/O existent din calculator.

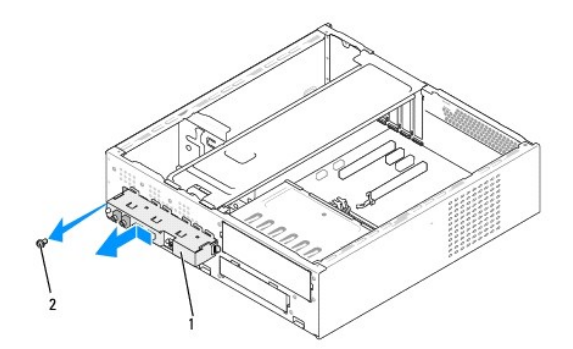

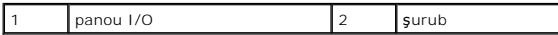

9. Pentru a instala un panou I/O nou, aliniați și glisați clema panoului I/O în slotul clamei panoului I/O.

- 10. Remontaţi şurubul care fixează panoul I/O de carcasă.
- 11. Reconectaţi cablurile la placa de sistem.
- 12. Remontați toate cardurile de extensie (consultați [Remontarea cardului \(-](file:///C:/data/systems/STD540s/ro/SM/cards.htm#wp1190419) rilor) PCI/PCI Express).
- 13. Remontați panoul frontal (consultați [Remontarea panoului frontal](file:///C:/data/systems/STD540s/ro/SM/front.htm#wp1187708))
- 14. Reinstalați capacul calculatorului (consultați [Remontarea capacului calculatorului](file:///C:/data/systems/STD540s/ro/SM/cover_re.htm#wp1180145))
- 15. Conectaţi calculatorul şi dispozitivele la o priză electrică şi porniţi-le.

### <span id="page-25-0"></span> **Remontare modul(e) de memorie Manual de service Dell Studio™ Slim 540s**

AVERTISMENT: **Inainte de a efectua lucrări în interiorul calculatorului, citiți** instrucțiunile de siguran**ță livrate împreună** cu calculatorul. Pentru<br>informații suplimentare despre cele mai bune practici privind siguranț

- 1. Urmați procedurile din [Înainte de a începe](file:///C:/data/systems/STD540s/ro/SM/before.htm#wp1180146).
- 2. Scoateți capacul calculatorului (consultați [Remontarea capacului calculatorului](file:///C:/data/systems/STD540s/ro/SM/cover_re.htm#wp1180145))
- 3. Localizați modulele de memorie pe placa de sistem (consultați [Componente plac](file:///C:/data/systems/STD540s/ro/SM/techov.htm#wp1195813)ă de sistem).
- 4. Apăsaţi în afară clema de fixare la fiecare capăt al conectorului modulului de memorie.

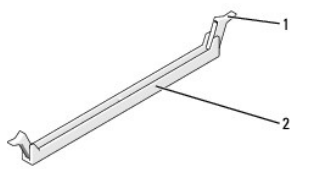

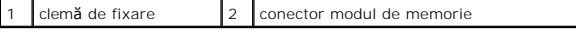

5. Prindeţi modulul de memorie şi trageţi-l în sus.

Dacă modulul de memorie este dificil de scos, slăbiți ușor modulul de memorie înainte și înapoi pentru a-l scoate din conector.

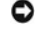

**ANUNŢ:** Nu instalaţi module de memorie ECC.

Ο ANUNȚ: Dacă scoateți modulul (-ele) de memorie original(e) din calculator în timpul unei actualizări de memorie, țineți-l(e) separat de orice modul(e) de<br>memorie nou (-i) pe care le puteți avea, chiar dacă ați achiziționat recomandate sunt:

O?pereche de module de memorie compatibile instalate în conectorii DIMM 1 și 2 sau<br>O?pereche de module de memorie compatibile instalate în conectorii DIMM 1 și 2 și altă pereche compatibilă instalată în conectorii DIMM 3 ș

- **NOT<b>A**: Dacă aţi instalat perechi amestecate de memorie PC2-5300 (DDR2 667-MHz) și PC2-6400 (DDR2 800-MHz), modulele de memorie funcţionează la<br>viteza celui mai lent modul de memorie instalat.
- 6. Asiguraţi-vă că instalaţi un singur modul de memorie în conectorul DIMM 1, conectorul cel mai apropiat de procesor, înainte să instalaţi modulele de memorie în orice alt conector.

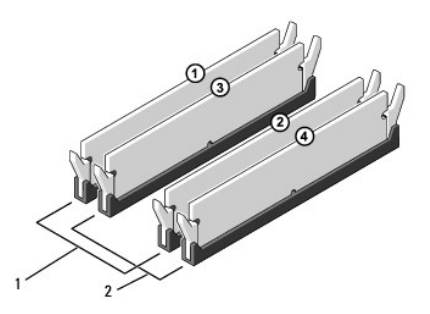

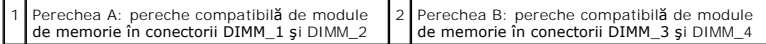

7. Aliniaţi fanta din partea inferioară a modulului de memorie cu protuberanţa din conector.

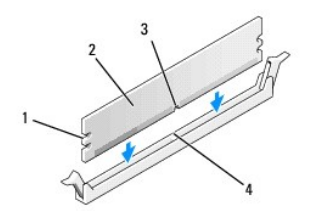

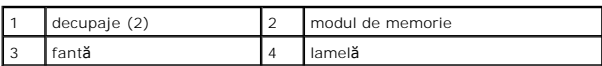

**ANUNŢ:** Pentru a evita deteriorarea modulului de memorie, apăsaţi modulul de memorie direct în jos în conector în timp ce aplicaţi forţă egală la fiecare capăt al modulului de memorie.

8. Introduceți modulul de memorie în conector până când modulul de memorie se fixează în poziția originală.

Dacă introduceţi modulul de memorie corect, clemele de fixare se fixează în decupajele de la fiecare capăt al modulului de memorie.

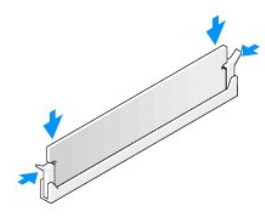

- 9. Reinstalați capacul calculatorului (consultați [Remontarea capacului calculatorului](file:///C:/data/systems/STD540s/ro/SM/cover_re.htm#wp1180145)).
- 10. Conectaţi calculatorul şi dispozitivele dvs. la prize electrice şi apoi porniţi-le.
- 11. Dacă apare un mesaj declarând că dimensiunea memoriei s-a schimbat, apăsaţi <F1> pentru a continua.
- 12. Conectaţi-vă pe calculatorul dvs.
- 13. Faceţi clic dreapta pe pictograma **My Computer** (Calculatorul meu) de pe desktop-ul Microsoft® Windows® şi faceţi clic pe **Properties** (Proprietăţi).
- 14. Faceţi clic pe fila **General**.
- 15. Pentru a verifica dacă memoria este instalată corect, verificaţi cantitatea de memorie (RAM) prezentată.

<span id="page-27-0"></span>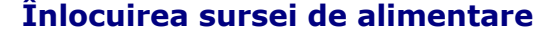

**Manual de service Dell Studio™ Slim 540s** 

- AVERTISMENT: **Inainte de a efectua lucrări în interiorul calculatorului, citiți** instrucțiunile de siguran**ță livrate împreună** cu calculatorul. Pentru<br>informații suplimentare despre cele mai bune practici privind siguranț
- AVERTISMENT: Pentru protec**ție împotriva probabilităț**ii de **ș**oc electric, rănire cauzat**ă de lamele în miș**care ale ventilatorului sau alte răni<br>imprevizibile, deconecta**ți întotdeauna computerul de la priza electrică <b>î**
- **ANUNȚ**: Nu efectuați pașii următori dacă nu sunteți familiarizat cu scoaterea și remontarea de hardware. Efectuarea acestor pași în mod incorect ar<br>putea deteriora calculatorul dvs. Pentru a contacta Dell în vederea asist
- 1. Urmați procedurile din [Înainte de a începe](file:///C:/data/systems/STD540s/ro/SM/before.htm#wp1180146).
- 2. Scoateți capacul calculatorului (consultați [Remontarea capacului calculatorului](file:///C:/data/systems/STD540s/ro/SM/cover_re.htm#wp1180145)).
- **ANUNŢ:** Notaţi locaţia şi ID-ul fiecărui conector de alimentare înainte de deconectarea cablurilor de alimentare electrică.
- 3. Urmăriţi cablurile de alimentare c.c. care ies din sursa de alimentare şi deconectaţi fiecare cablu de alimentare conectat.

**NOTA**: Notați direcția cablurilor de alimentare c.c. sub lamelele din carcasa calculatorului în timp ce le scoateți din placa de sistem și unități. Trebuie<br>să dirijați aceste cabluri corect atunci când le remontați pentru

4. Scoateţi trei şuruburi care fixează sursa de alimentare în spatele carcasei calculatorului.

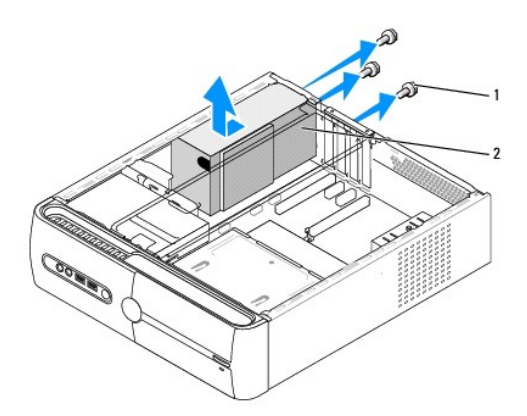

 $\left| \mathbf{s} \right|$  auruburi (3) 2 sursa de alimentare

- 5. Glisaţi sursa de alimentare spre partea frontală a calculatorului şi ridicaţi-o în afară.
- 6. Glisaţi sursa de alimentare înlocuitoare spre partea posterioară a calculatorului.

AVERTISMENT: Dacă aceste **ș**uruburi nu sunt remontate **și strânse se poate produce ș**oc electric deoarece aceste **ș**uruburi fac parte din<br>î**mpământarea sistemului.** 

7. Remontaţi cele trei şuruburi care fixează sursa de alimentare în spatele carcasei calculatorului.

**ANUNŢ:** Dirijaţi cablurile de alimentare c.c. sub lamelele carcasei. Cablurile trebuie să fie dirijate corect pentru a împiedica deteriorarea cablurilor.

8. Reconectați cablurile de alimentare c.c. la placa de sistem și unități.

**X** NOTĂ: Verificați toate conexiunile cablurilor pentru a vă asigura să sunt fixe.

- 9. Reinstalați capacul calculatorului (consultați [Remontarea capacului calculatorului](file:///C:/data/systems/STD540s/ro/SM/cover_re.htm#wp1180145)).
- 10. Conectaţi calculatorul şi dispozitivele la o priză electrică şi porniţi-le.

 $\bullet$ 

<span id="page-29-0"></span>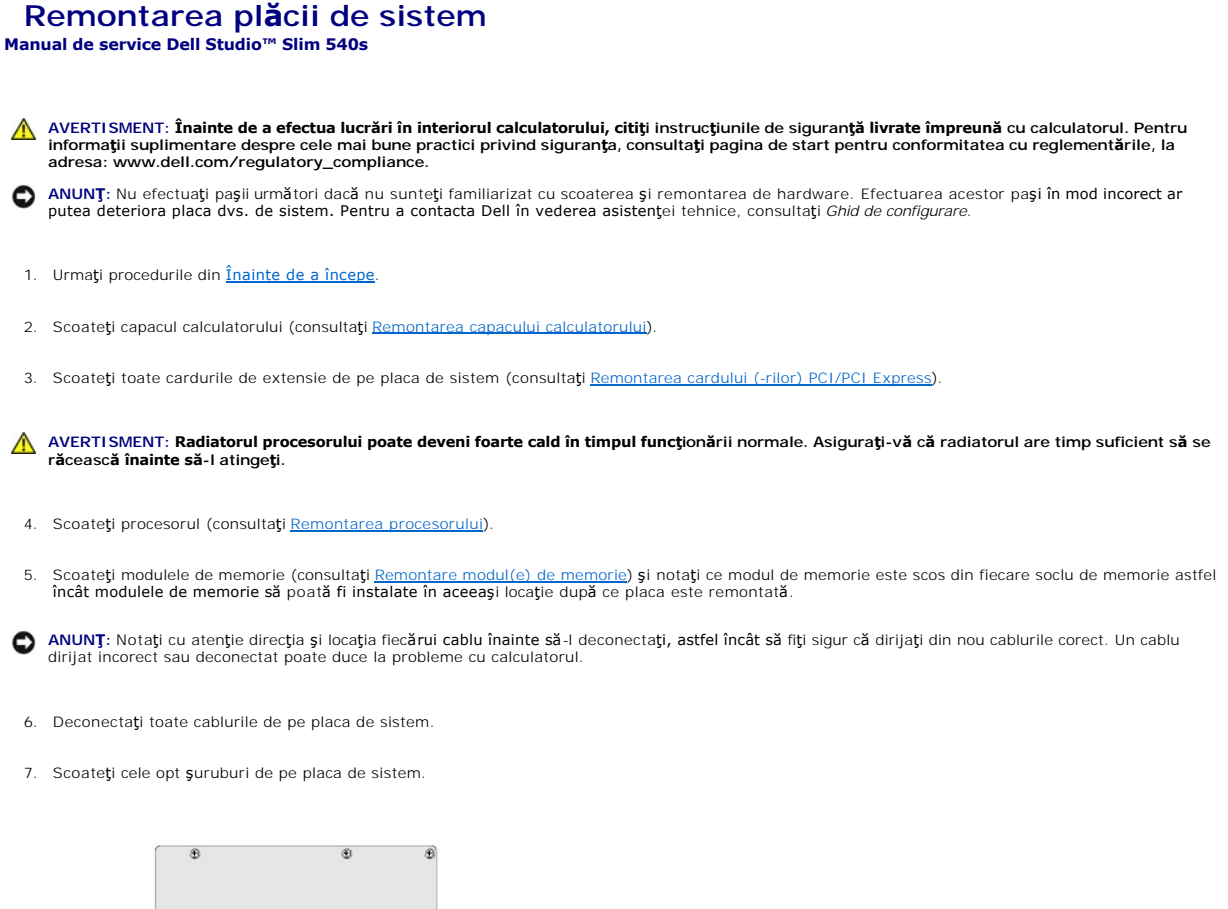

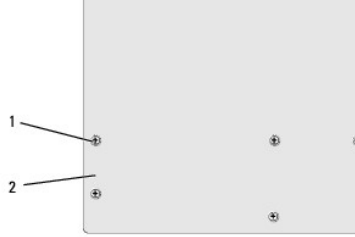

 $\begin{array}{|c|c|c|c|c|}\n1 & \text{suruburi (8)} & 2 & \text{placă de sistem}\n\end{array}$ 

8. Ridicați placa de sistem în sus și în afară.

● ANUN**Ț**: Dacă remontați placa de sistem, comparați vizual placa de sistem înlocuitoare cu placa de sistem existentă pentru a vă asigura că aveți piesa corectă.

**Z⁄A** NOT**Ă**: Unele componente şi conectori de pe plăcile de sistem înlocuitoare pot fi în locaţii diferite în comparaţie cu conectorii existenți pe placa de sistem.

**NOTĂ:** Setările conectorilor de pe plăcile de sistem înlocuitoare sunt prestabilite din fabrică.

9. Orientaţi placa de sistem prin alinierea orificiilor de şuruburi de pe placa de sistem cu orificiile şuruburilor de pe carcasă.

10. Remontati cele opt suruburi care fixează placa de sistem de sasiu.

11. Conectaţi cablurile pe care le-aţi scos de pe placa de sistem.

12. Remontați procesorul (consultați [Remontarea procesorului](file:///C:/data/systems/STD540s/ro/SM/cpu.htm#wp1185253))

**ANUNŢ:** Asiguraţi-vă că ansamblul radiator este aşezat corect şi fixat.

- 13. Remontați modulele de memorie (consultați [Remontare modul\(e\) de memorie](file:///C:/data/systems/STD540s/ro/SM/memory.htm#wp1188716)).
- 14. Remontați toate cardurile de extensie pe placa de sistem (consultați [Remontarea cardului \(-rilor\) PCI/PCI Express](file:///C:/data/systems/STD540s/ro/SM/cards.htm#wp1190419)).
- 15. Reinstalaţi capacul calculatorului (consultaţi [Remontarea capacului calculatorului](file:///C:/data/systems/STD540s/ro/SM/cover_re.htm#wp1180145)).
- 16. Conectaţi calculatorul şi dispozitivele dvs. la o priză electrică şi porniţi-le.
- 17. Reprogramaţi BIOS-ul sistemului după cum este necesar.

**A NOTĂ:** Pentru informații despre reprogramarea BIOS-ului sistemului, consultați [Reprogramare BIOS.](file:///C:/data/systems/STD540s/ro/SM/sys_setu.htm#wp998685)

#### <span id="page-31-0"></span> **Configurare sistem Manual de service Dell Studio™ Slim 540s**

- **[Prezentare general](#page-31-1)ă**
- **S[tergerea parolelor uitate](#page-33-0)**
- **O** S[tergerea set](#page-34-1)ărilor CMOS
- **[Reprogramare BIOS](#page-34-2)**

### <span id="page-31-1"></span>**Prezentare generală**

Utilizaţi configurarea sistemului pentru a:

- l Schimba informaţiile configuraţiei sistemului după ce adăugaţi, schimbaţi sau scoateţi orice hardware (de) pe calculatorul dumneavoastră.
- l Selectaţi sau modificaţi o opţiune selectabilă de utilizator precum parola de utilizator.
- l Citiţi cantitatea curentă de memorie sau selectaţi tipul de unitate hard disk instalată.

**ANUNȚ**: Dacă nu sunte**ți un expert în utilizarea calculatorului, nu schimbaţi** setările pentru acest program. Anumite modificări pot afecta buna<br>funcţionare a calculatorului dumneavoastră.

<span id="page-31-2"></span>**NOTĂ:** Înainte de a utiliza configurarea sistemului, este recomandat să notaţi informaţiile din ecranul configurare sistem pentru referinţă ulterioară.

### **Accesarea programului configurare a sistemului**

- 1. Porniţi (sau reporniţi) calculatorul dumneavoastră.
- 2. După afişarea logo-ului albastru DELL™, trebuie să aşteptaţi să fie afişată solicitarea F2 şi apoi apăsaţi imediat tasta <F2>.
	- **NOTĂ:** Afişarea solicitării de a apăsa tasta F2 indică faptul că tastatura a fost iniţializată. Această solicitare poate apărea foarte rapid, prin urmare este indicat să fiți atenți pentru a putea apăsa la timp tasta <F2>. Este inutil să apăsați **tasta <F2> înainte ca solicitarea s**ă fie afișată pe ecran.<br>Dacă așteptați prea mult, iar logo-ul sistemului de operare este afiș

### **Ecrane de configurare sistem**

Ecranul de configurare a sistemului afișează informații despre configurații actuale sau modificabile pentru calculatorul dumneavoastră. Informațiile de pe ecran<br>sunt împărțite în trei zone: lista de opțiuni, câmpul activ d

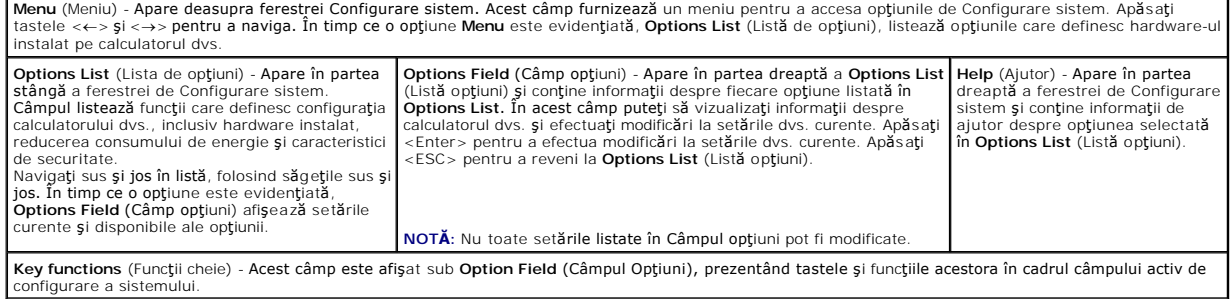

# **Opţiuni de configurare sistem**

**NOT<b>A**: In funcție de calculatorul dvs. și dispozitivele instalate, elementele prezentate în această secțiune pot să apară sau pot să nu apară exact așa<br>cum sunt prezentate.

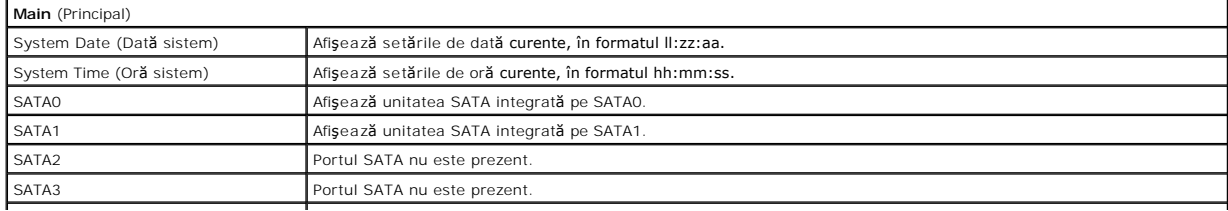

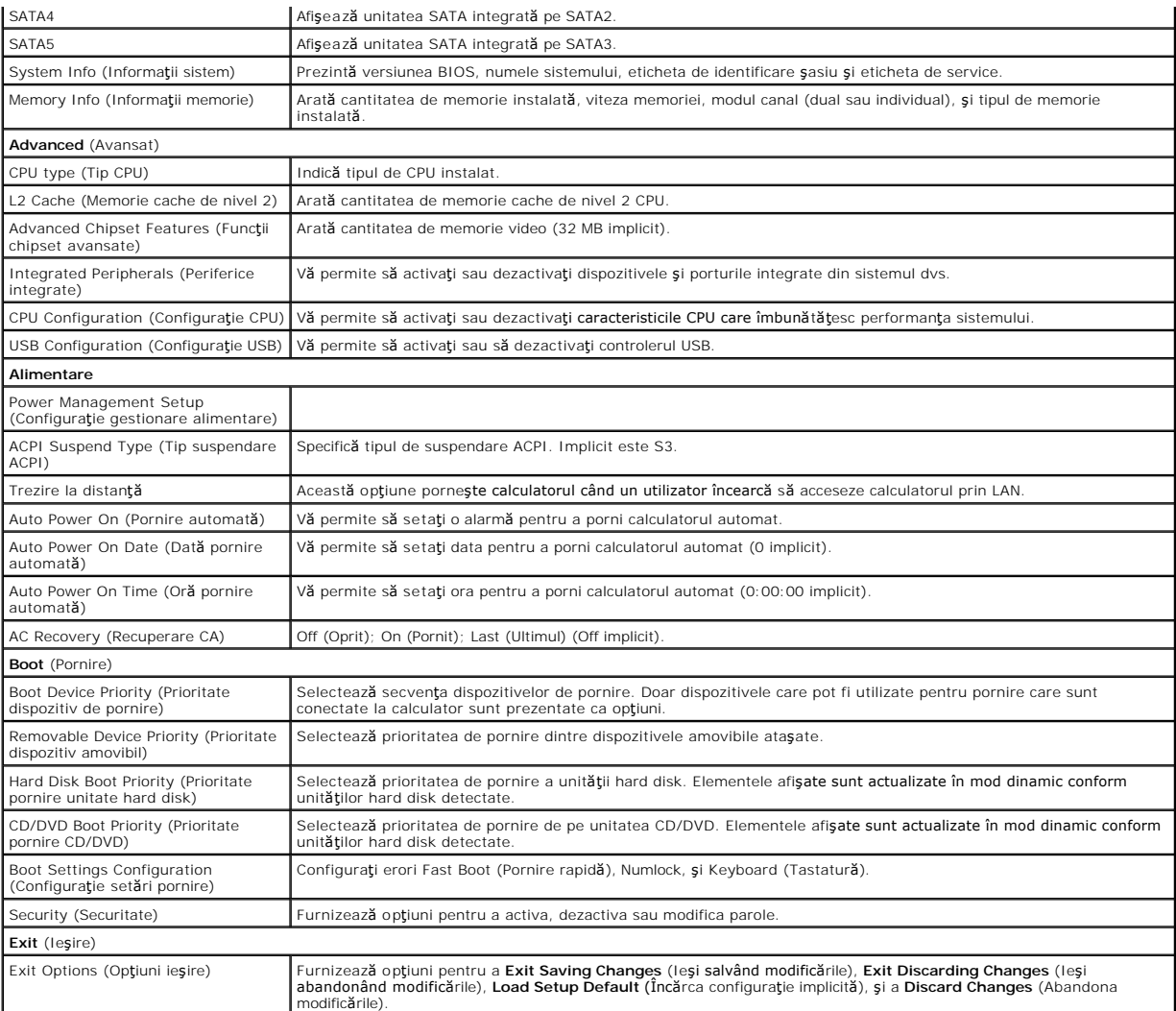

### **Boot Sequence (Secvenţă de pornire)**

Această funcţie vă permite să modificaţi secvenţa de pornire pentru dispozitive.

#### **Boot Options (Opţiuni pornire)**

- l **Hard Drive** (Unitate hard disk) Calculatorul încearcă să pornească de pe unitatea hard disk primară. Dacă niciun sistem de operare nu se află pe unitate, calculatorul generează un mesaj de eroare.
- ı **CD/DVD Drive** (Unitate CD/DVD) **Calculatorul încearcă** să pornească de pe unitatea CD/DVD. Dacă în unitate nu există niciun CD/DVD, sau dacă<br>- CD/DVD-ul nu are niciun sistem de operare, calculatorul generează un mes
- l **USB Flash Device** (Dispozitiv flash USB) **-** Introduceţi dispozitivul de memorie într-un port USB şi reporniţi calculatorul. Când apare F12 = Boot Menu în colţul din dreapta sus al ecranului, apăsaţi <F12>. BIOS detectează dispozitivul şi adaugă opţiunea flash USB la meniul de pornire.

**NOTA:** Pentru a porni de pe un dispozitiv USB, acesta trebuie s**ă** poată fi utilizat pentru inițializare. Pentru a vă asigura că dispozitivul dvs. poate fi<br>inițializat, verificați documentația dispozitivului.

#### **Modificarea secvenţei de pornire pentru pornirea curentă**

Puteți să utilizați această funcție pentru a modifica secvența de pornire curentă, de exemplu, pentru a porni de pe unitatea CD/DVD pentru a rula Dell Diagnostics de pe suportul *Drivers and Utilities* (Drivere **și utilitare). La încheierea testelor de diagnosticare, secvenț**a de pornire anterioară este restabilită.<br>Puteți să utilizați această caracteristică pentru a por

1. Dacă porniţi de pe un dispozitiv USB, conectaţi dispozitivul USB la un conector USB.

- 2. Porniţi (sau reporniţi) calculatorul dumneavoastră.
- 3. Când apare F2 = Setup, F12 = Boot Menu în colţul din dreapta sus al ecranului, apăsaţi <F12>.

Dacă aşteptaţi prea mult, iar logo-ul sistemului de operare este afişat, continuaţi să aşteptaţi până la afişarea desktop-ului Microsoft Windows. Apoi,<br>opriţi calculatorul şi încercaţi din nou.

Apare **Boot Device Menu** (Meniu dispozitiv pornire), listând toate dispozitivele de pornire disponibile. Fiecare dispozitiv are un număr alături de acesta.

4. În **Boot Device Menu** (Meniu dispozitiv pornire) alegeţi dispozitivul de pe care doriţi să porniţi.

De exemplu, dacă porniţi de pe o cheie de memorie USB, evidenţiaţi **USB Flash Device** (Dispozitiv flash USB) şi apăsaţi <Enter>.

**NOTĂ:** Pentru a porni de pe un dispozitiv USB, acesta trebuie s**ă** poată fi utilizat pentru inițializare. Pentru a vă asigura că dispozitivul dvs. poate fi<br>inițializat, verificați documentația dispozitivului.

#### **Schimbarea secvenţei de pornire pentru porniri ulterioare**

- 1. Intrați în configurarea sistemului (consultați [Accesarea programului configurare a sistemului\)](#page-31-2).
- 2. Utilizaţi tastele săgeată pentru a evidenţia opţiunea de meniu **Boot** (Pornire) şi apăsaţi <Enter> pentru a accesa meniul.

**NOTĂ:** Notaţi secvenţa de pornire curentă în caz că doriţi să o restabiliţi.

- 3. Apăsaţi pe tastele săgeată sus şi jos pentru a parcurge lista de dispozitive.
- 4. Apăsaţi (+) sau minus (-) pentru a schimba prioritatea de pornire a dispozitivului.

# <span id="page-33-0"></span>**Ştergerea parolelor uitate**

A AVERTISMENT: Înainte de a iniția orice procedură indicată în această secțiune, urmați instrucțiunile de siguranță livrate împreună cu calculatorul.

**AVERTISMENT: Calculatorul trebuie deconectat de la priza electrică pentru a şterge setarea parolelor.** 

- 1. Urmați procedurile din [Înainte de a începe](file:///C:/data/systems/STD540s/ro/SM/before.htm#wp1180146).
- 2. Scoateți capacul calculatorului (consultați [Remontarea capacului calculatorului](file:///C:/data/systems/STD540s/ro/SM/cover_re.htm#wp1180145))
- 3. Resetaţi parola:
	- a. Localizați conectorul pentru parolă cu 3 pini (CLEAR\_PW) de pe placa de sistem (consultați [Componente plac](file:///C:/data/systems/STD540s/ro/SM/techov.htm#wp1195813)ă de sistem).

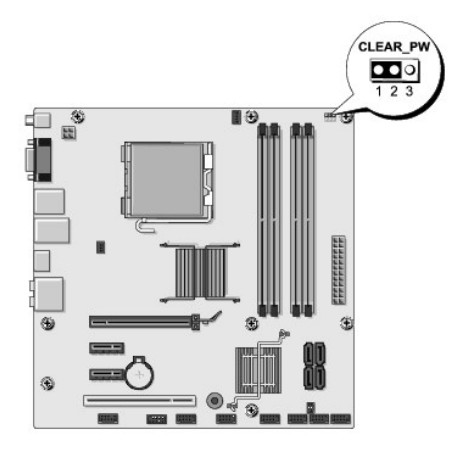

- b. Scoateți fișa conectorul pentru 2 pini din pinii 2 și 3 și fixați-o pe pinii 1 și 2.
- c. Aşteptaţi pentru aproximativ cinci secunde pentru a şterge parola.
- d. Scoateți fișa conectorului pentru 2 pini din pinii 1 și 2 și remontați-o pe pinii 2 și 3 pentru a activa caracteristica parolă.
- <span id="page-34-0"></span>4. Reinstalați capacul calculatorului (consultați [Remontarea capacului calculatorului](file:///C:/data/systems/STD540s/ro/SM/cover_re.htm#wp1180145)).
- 5. Conectaţi calculatorul şi dispozitivele la prize electrice şi porniţi-le.

# <span id="page-34-1"></span>**Ştergerea setărilor CMOS**

A AVERTISMENT: Înainte de a iniția orice procedură indicată în această secțiune, urmați instrucțiunile de siguranță livrate împreună cu calculatorul.

**AVERTISMENT: Calculatorul trebuie deconectat de la priza electrică pentru a şterge setarea CMOS.** 

- 1. Urmați procedurile din [Înainte de a începe](file:///C:/data/systems/STD540s/ro/SM/before.htm#wp1180146).
- 2. Scoateți capacul calculatorului (consultați [Remontarea capacului calculatorului](file:///C:/data/systems/STD540s/ro/SM/cover_re.htm#wp1180145)).
- 3. Resetaţi setările CMOS curente:
	- a. Localizați conectorul CMOS (CLEAR CMOS) cu 3 pini de pe placa de sistem (consultați [Componente plac](file:///C:/data/systems/STD540s/ro/SM/techov.htm#wp1195813)ă de sistem)

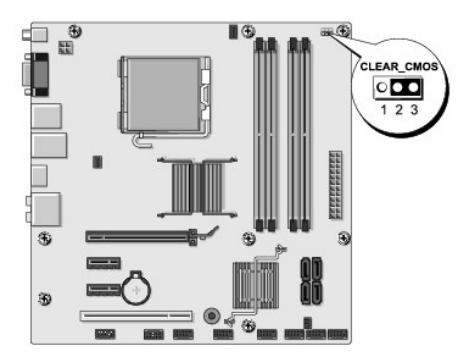

- b. Fişa conectorului din pinii 1 şi 2 ai conectorului CMOS (CLEAR CMOS).
- c. Plasaţi fişa conectorului pe pinii 2 şi 3 ai conectorului CMOS (CLEAR CMOS) şi aşteptaţi aproximativ cinci secunde.
- d. Scoateţi fişa conectorului şi remontaţi-o pe pinii 1 şi 2 ai conectorului CMOS (CLEAR CMOS).
- 4. Reinstalați capacul calculatorului (consultați [Remontarea capacului calculatorului](file:///C:/data/systems/STD540s/ro/SM/cover_re.htm#wp1180145)).
- 5. Conectaţi calculatorul şi dispozitivele la prize electrice şi porniţi-le.

# <span id="page-34-2"></span>**Reprogramare BIOS**

Este posibil ca BIOS să necesite reprogramarea atunci când o actualizare este disponibilă sau când înlocuiţi placa de sistem.

- 1. Porniţi computerul.
- 2. Localizaţi fişierul de actualizare BIOS pentru calculatorul dumneavoastră pe situl web Dell Support la **support.dell.com**.

**NOTA:** Pentru regiunile din afara S.U.A., alegeți țara/regiunea din lista verticală din partea inferioară a sitului web Dell Support și apoi localizați<br>fișierul de actualizare BIOS pentru calculatorul dvs.

- 3. Faceţi clic pe **Download Now** (Descarcă acum) pentru a descărca fişierul.
- 4. Dacă apare fereastra **Export Compliance Disclaimer** (Declaraţie de limitare a răspunderii privind conformitatea exporturilor), faceţi clic pe **Yes, I Accept this Agreement** (Da, accept acest acord).

Apare fereastra **File Download** (Descărcare fişier).

5. Faceţi clic pe **Save this program to disk** (Salvare acest program pe disc) şi apoi faceţi clic pe **OK**.

Apare fereastra **Save In** (Salvare în).

- 6. Faceţi clic pe săgeata în jos pentru a vizualiza meniul **Save In** (Salvare în), selectaţi **Desktop** şi apoi faceţi clic pe **Save** (Salvare). Fişierul se descarcă pe desktopul dumneavoastră.
- 7. Faceţi clic pe **Close** (Închidere) atunci când apare fereastra **Download Complete** (Descărcare terminată).

Pictograma fișier apare pe desktopul dumneavoastră și este denumită la fel ca fișierul de actualizare BIOS descărcat.

8. Faceți dublu clic pe pictograma fișierului de pe desktop și urmați instrucțiunile de pe ecran.

### <span id="page-36-0"></span> **Prezentare generală tehnică Manual de service Dell Studio™ Slim 540s**

- [Vedere din interior a calculatorului dvs.](#page-36-1)
- [Componente plac](#page-36-2)ă de sistem
- AVERTISMENT: **Inainte de a efectua lucrări în interiorul calculatorului, citiți** instrucțiunile de siguran**ță livrate împreună** cu calculatorul. Pentru<br>informații suplimentare despre cele mai bune practici privind siguranț

<span id="page-36-1"></span>**Vedere din interior a calculatorului dvs.** 

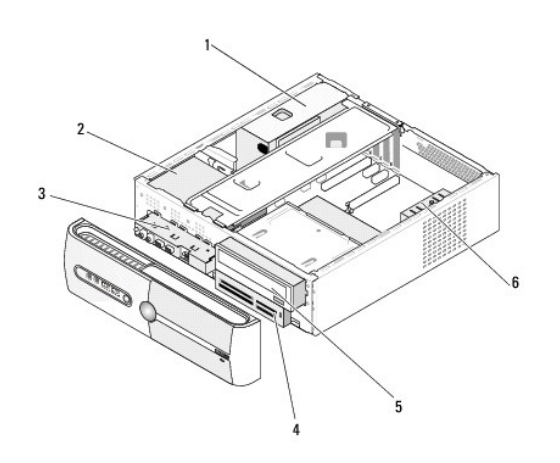

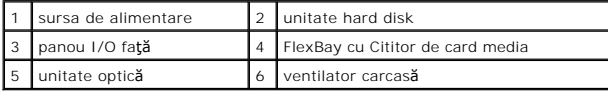

<span id="page-36-2"></span>**Componente placă de sistem** 

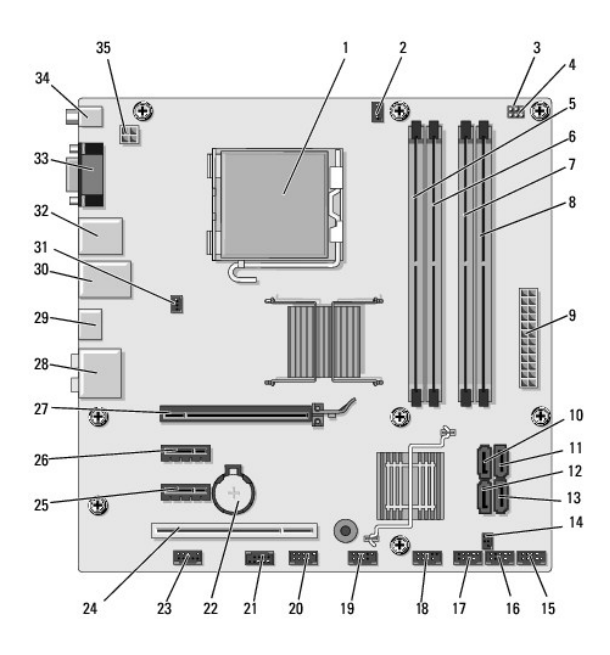

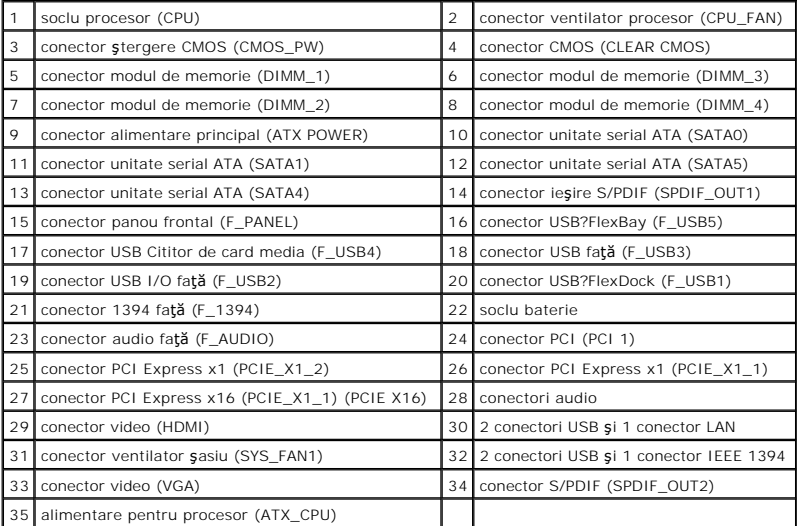

**Manual de service Dell Studio™ Slim 540s** 

# **Note, anunţuri şi avertismente**

**Z NOTĂ**: O NOTĂ indică informații importante care vă ajută să utilizați mai bine computerul dumneavoastră.

**ANUNŢ:** Un AVERTISMENT indică un pericol potenţial de deteriorare a hardware-ului sau de pierdere de date şi vă arată cum să evitaţi problema.

**AVERTISMENT: O ATENŢIONARE indică un pericol potenţial de deteriorare a bunurilor, de vătămare corporală sau de deces.** 

### **Informaţiile din acest document pot fi modificate fără notificare. © 2008 Dell Inc. Toate drepturile rezervate.**

Este strict interzisă reproducerea sub orice formă a acestor materiale, fără autorizaţia scrisă a Dell Inc.

Mărcile comerciale utilizate în acest text*. Dell, logo-ul DELL, și Dell Studio* sunt mărci comerciale ale Dell Inc.*: Inte*l et ale aces marcă comercială înregistrată a Intel Corporation în S.U.A.<br>și în alte țări.*: Micro* 

Alte märci comerciale și denumiri comerciale pot fi utilizate în ocest document pentrumente în pentrumente în<br>acestora. Dell Inc. neagă orice interes patrimonial asupra mărcilor comerciale și denumirilor comerciale cu exce

#### **Model DCSLA**

**August 2008 Rev. A00**